## **DAFTAR PUSTAKA**

Anonim. (2008). *"Analisa Data Dengan STATA "*.

Anonim Potensi Tiga Kawasan, P. (2011). *"Potensi Tiga Kawasan: Memahami RTR Kawasan Stategis Nasional Perkotaan." April*, 2011.

Hadid, A., Nugraha, S., Anwar, M. R., Kusumaningrum, R., Sipil, J. T., Teknik, F., Malang, U. B., Bus, T., & Makassar, D. (n.d.). *"Model pemilihan moda antara kereta api dan bus rute makassar – parepare dengan menggunakan metode stated preference."* 1–10.

- Hamid, B. A. B. A. (2008). *"Modeling The Travel Demand Behaviour For Work Trips." March*.
- Indonesia, P. P. R. (2014). *"Peraturan Pemerintah Republik Indonesia Nomor 74 Tahun 2014 Tentang"*. 1–55.
- Irfan Fitriatmaja, D. (2015). "Perilaku Pemilihan Moda Transportasi Pengumpan Menuju Bandara Temon (Studi Kasus: Kereta Api dan Kendaraan Pribadi)." *FSTPT*.
- Irfan Maulana Putra dan Agus Windharto. (2017). "Desain Carbody Eksterior-Interior Light Rail Transit untuk Kota Palembang dengan Konsep Iconic dan Modern." *Jurnal Sains Dan Seni ITS*, *6*(2), 2337– 3520.

Kasus, S., Tanjung, M., Sarjana, U., & Sipil, T. (2015). *"Analisis pemilihan* 

*moda antara bus dan kereta api (studi kasus: medan – tanjung* 

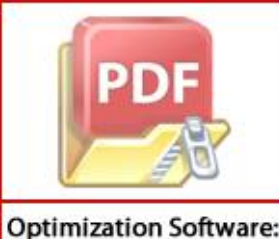

www.balesio.com

*balai)."*

Miro, F. (2002). *"Perencanaan Transportasi."*

- Muhammad Ryan, M. S. S. (2010). "Antara Shuttle Service Dan Kereta Api Dengan Menggunakan Metode Stated Preferrence ( Studi Kasus : Bandung – Jakarta )." *Jurnal Departemen Teknik Sipil, Universitas Sumatera Utara.*
- Perhubungan, M. (2003). *"Penyelenggaraan Angkutan Orang DiJalan Dengan Kendaraan Umum (Km. 35 Tahun 2003)."*
- Perkeretaapian, K. P. D. J. (2018). *"Market Sounding Of KPBU Project Mamminasata (Maros-Makassar-Sungguminasa-Takalar)."*
- Ramadhan, B. (2017). *"Model Notifikasi Sistem Peringatan Pada Perlintasan Kereta Api Berbasis Mikrokontroler."* Universitas Negeri Yogyakarta.
- Saino, A. I. F. dan. (n.d.). "Analisis Faktor Yang Mempengaruhi Keputusan Konsumen Untuk Menggunakan Jasa Kereta Api Komuter Tujuan Lamongan- Surabaya." *Universitas Negeri Surabaya*.
- Sihombing, D. A., & Surbakti, M. S. (n.d.). *"Analisa Pemilihan Moda Kereta Api Dan Bus ( Studi Kasus : Medan – Pematang Siantar )." 1*.
- Sindo, K. (2015). *"Jasa Transportasi Online di Indonesia, dari Go-Jek hingga Uber. https://economy.okezone.com/read/2015/09/23/ 320/1219859/10-jasa-transportasi-online-di-indonesia-dari-go-jekhingga-uber."*

Sugiyanto, G. (2008). "Analisis Elastisitas Dan Sensitivitas Respon vidu Dalam Memilih Moda Antara Mobil Pribadi dan Angkutan

**Optimization Software:** www.balesio.com

um Bus Kota Dengan Teknik Stated Preference (Studi Kasus

143

Kawasan Malioboro, Yogyakarta)." *Dinamika TEKNIK SIPIL*, *8*(2), 189–193.

- Syahrul, S. (2014). *"Studi Pemilihan Moda Angkutan Umum Untuk Pengguna Angkutan Kota (Pete-Pete) Di Kota Makassar"* (pp. 1–5).
- Tamin, O. Z. (2000). *"Perencanaan & Pemodelan Transportasi."* Penerbit ITB Edisi Kedua.
- Tanjung, A. A. (2010). *"Model Pemilihan Moda Angkutan Penumpang Kapal Feri (Pt.Asdp) & Kapal Cepat (Swasta) Rute Sibolga – Gunung Sitoli (Dengan Metode Stated Preference)."* Universitas Sumatera Utara.
- Toding, K., Jinca, M. Y., & Wunas, S. (2012). *"Sistem Transit Oriented Development (TOD) Perkeretapian Dalam Rencana Jaringan Kereta Api Komuter Mamminasata."*

Wulansari, D. N. (2016). "Analisis Pemilihan Moda Angkutan Penumpang Menuju Bandara ( Studi Kasus : Bandar Udara Internasional Soekarno – Hatta )." *Ejurnal Kajian Teknik Sipil Universitas 17 Agustus 1945 Jakarta*, *1*(2), 90–100.

Yonky Prasetyo, Eko Priyo Jatmiko, Ir. Achmad Wicaksono M.Eng, Ph.D, I. G. S. P. (2011). *"Evaluasi Tarif Kereta Api Komuter Lawang-Malang-Kepanjen."*

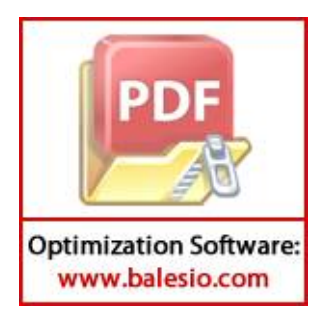

**LAMPIRAN I** 

**(KUESIONER PENELITIAN)** 

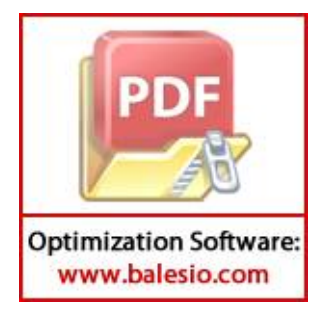

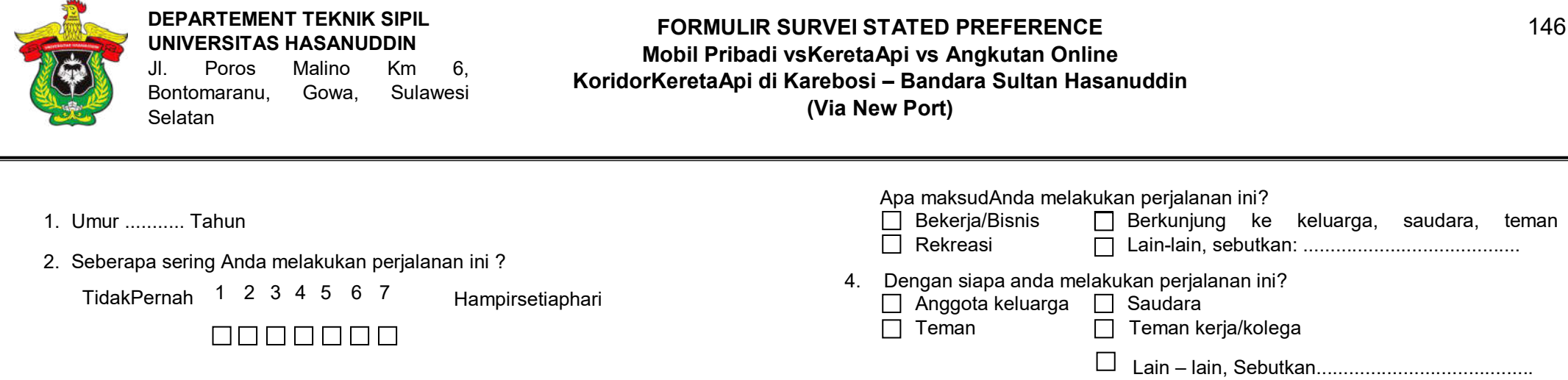

Kereta api3Mamminasata sedang dalam pembangunan dan jalur Karebosi – Bandara Sultan Hasanuddin adalah salah satu jalur dalam KA Mamminasata. Jika KA ini beroperasi di jalur Karebosi – Bandara Sultan Hasanuddin , apakah anda akan berpindah dari kendaraan pribadi Anda ke operasi KA ini?

Silahkan Anda memilih jawaban yang sesuai dengan pilihan terbaik Anda pada setiap pertanyaan (option) di bawah ini, dengan cara memberi tanda **X** pada kotak yang tersedia.

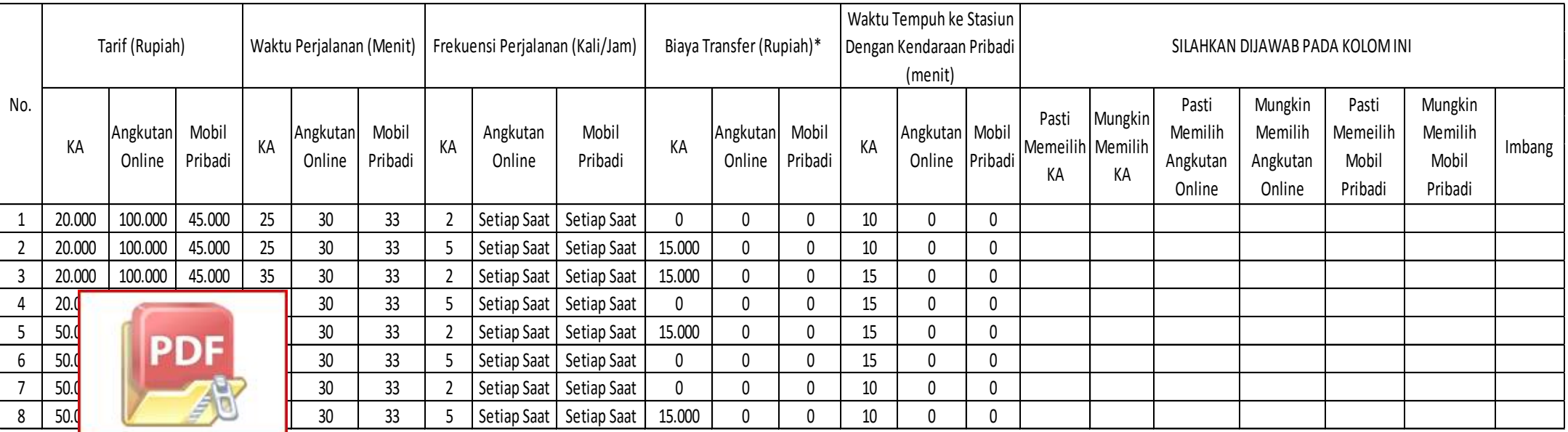

\*Biaya t**o pransfer ini meliputi biaya parkir** kir/park and ride di stasiun atau biaya menuju stasiun dengan angkutan umum lainnya<br>Alikuwa bali<mark>www.balesio.com</mark>

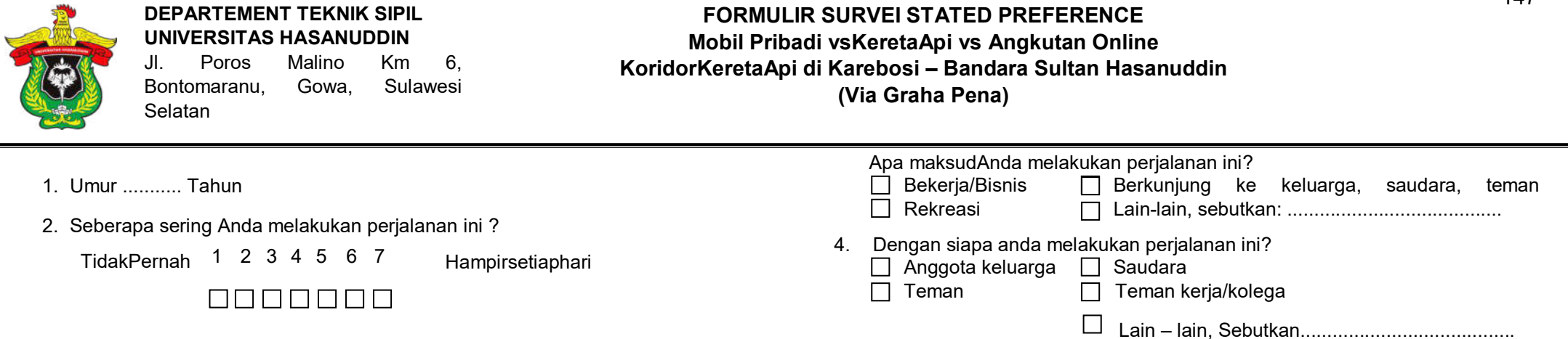

Kere**t**a api Mamminasata sedang dalam pembangunan dan jalur Karebosi – Bandara Sultan Hasanuddin adalah salah satu jalur dalam KA Mamminasata. Jika KA ini beroperasi di jalur Karebosi – Bandara Sultan Hasanuddin , apakah anda akan berpindah dari kendaraan pribadi Anda ke operasi KA ini? Silahkan Anda memilih jawaban yang sesuai dengan pilihan terbaik Anda pada setiap pertanyaan (option) di bawah ini, dengan cara memberi tanda **X** pada kotak yang tersedia.

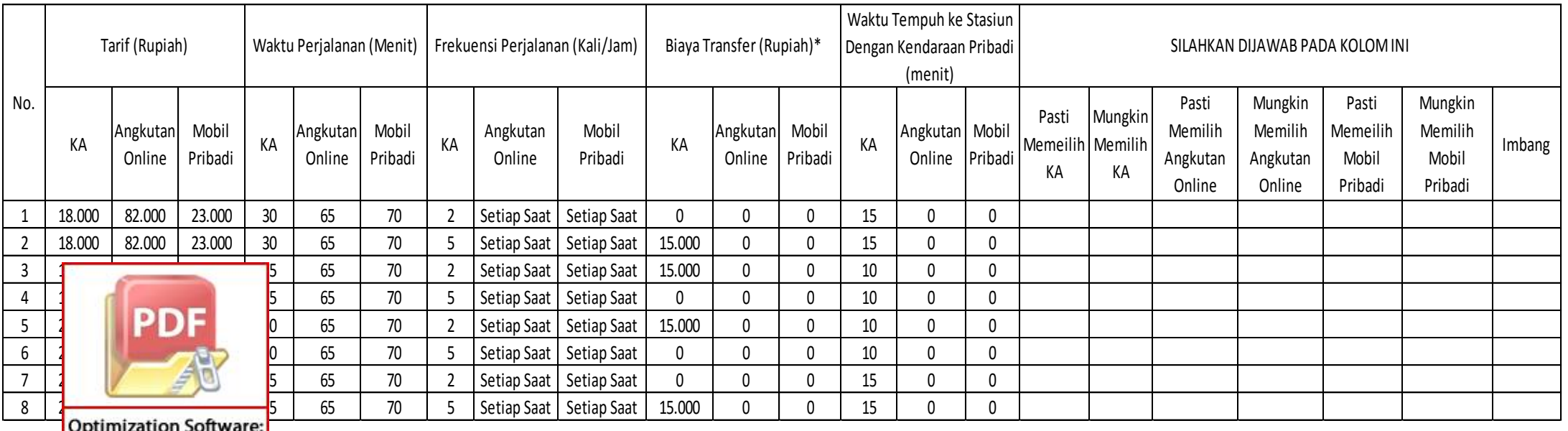

**www.balesio.com** biaya parkir/park and ride di stasiun atau biaya menuju stasiun dengan angkutan umum lainnya

## **KUESIONER PENELITIAN PEMILIHAN MODA KERETA API BANDARA SULTAN HASANUDDIN**

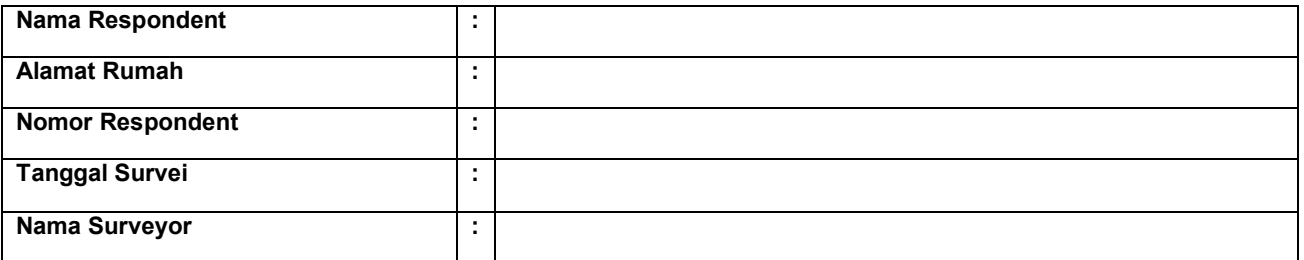

## **I. KOMPOSISI RUMAH TANGGA (***HOUSEHOLD COMPOSITION***)**

- a. Berapa banyak jumlah anggota keluarga dalam rumah tangga Anda (termasuk anak)?........... orang
- b. Dapatkah Anda menginformasikan usia Anda? ………tahun
- c. Apakah aktivitas Anda sehari-hari? *(Jawaban: 1-13)*
	- 1. Bekerja (Permanen)
	- 2. Bekerja (Kontrak/Sementara)
	- 3. Bekerja (Part Time)
	- 4. Pelajar (TK)
	- 5. Pelajar (SD)
	- 6. Pelajar (SMP)
	- 7. Pelajar (SMA)
- d. Apakah jenis lapangan pekerjaan Anda?*(Jawaban: 1-15)*
	- 1. Perikanan/Pertanian/Perhutanan
	- 2. Pertambangan
	- 3. Industri/Manufacture
	- 4. Konstruksi
	- 5. Komunikasi dan Transportasi
	- 6. Bank/Finance/Asuransi
	- 7. Usaha dagang/Wiraswasta
- e. Apakah status perkawinanAnda?*(Jawaban: 1-5)* 
	- 1. Menikah
	- 2. Single/Belum Menikah
- f. ApakahpendidikanterakhirAnda?*(Jawaban: 1-7)* 
	- 1. Sekolah Dasar
	- 2. Sekolah Menengah Pertama
	- 3. Sekolah Menengah Atas
	- 4. Diploma (D3)
- 8. Mahasiswa (Diploma, Institut atau Universitas)
- 9. Mahasiswa (Pasca Sarjana)
- 10. Ibu Rumah Tangga
- 11. Pensiunan
- 12. Tidak Bekerja/Menganggur
- 13. Lainnya, mohon sebutkan:
- 8. Penyediaan Listrik/Gas/Air
- 9. Jasa Pemerintah Pusat
- 10. Jasa Pemerintah Daerah
- 11. Penyewaan/Rental
- 12. Industri Jasa/Service
- 13. Militer/Polisi
- 14. Pengajar (Ustadz/Guru/Dosen)
- 15. Lainnya......
- 3. Janda/Duda
- 4. Bercerai
- 5. Sarjana(S1)
- 6. Master/Doktor (S2/S3)
- 7. Tanpa Latar Belakang Pendidikan

#### **II. TINGKAT KEPUASAN TERHADAP PERILAKU PERJALANAN KEBANDARA**

a. Saya SANGAT PUAS denganperjalanankeBandarasaya (Maros-Bandara, Makassar-Bandara, Sungguminasa-Bandara,

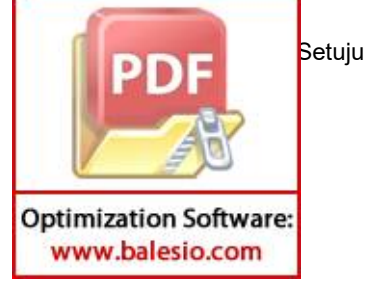

- 4. Setuju
	- 5. Sangat Setuju

**Optimization Software:** www.balesio.com

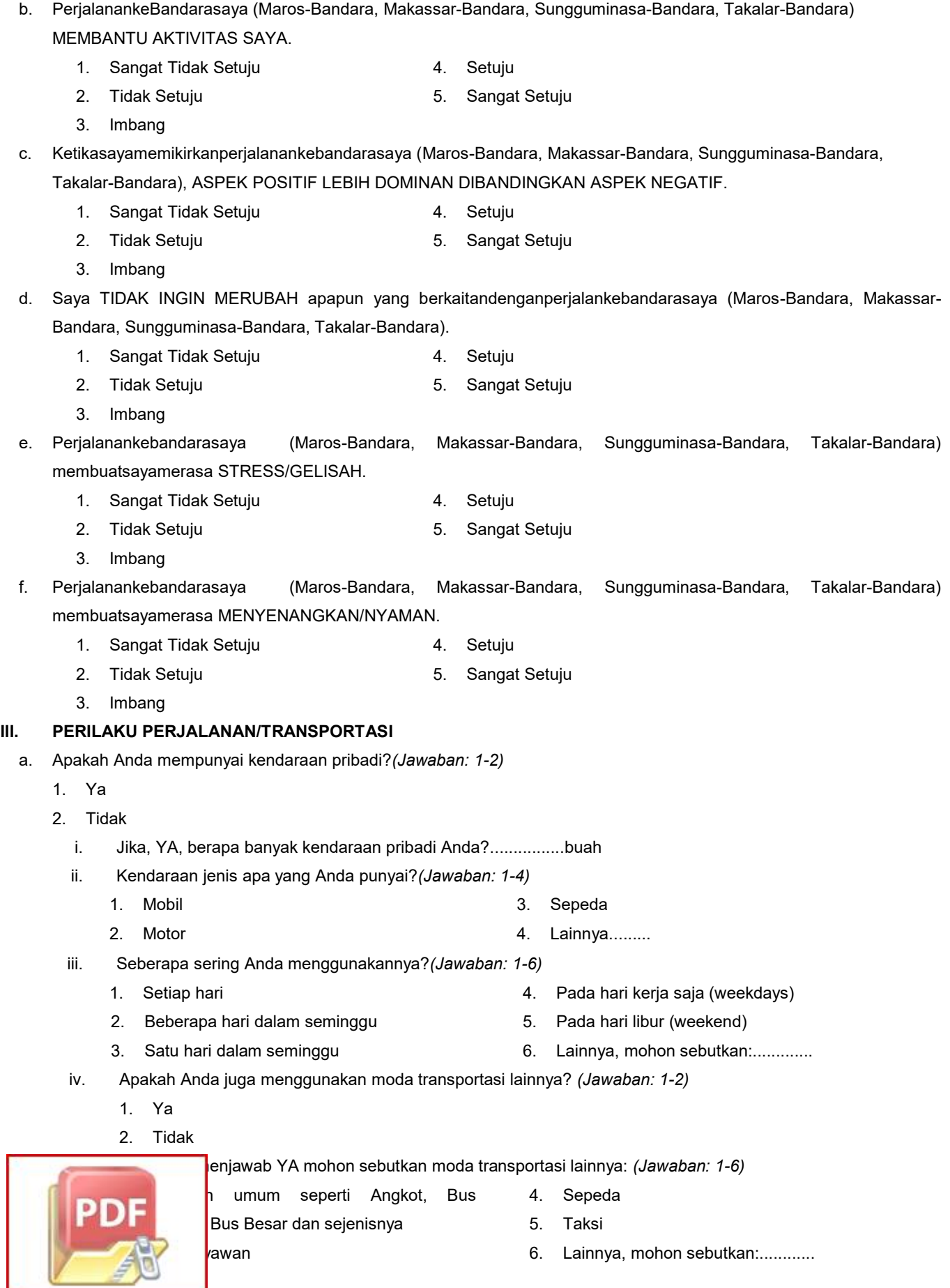

149

- vi. Seberapa sering Anda menggunakan moda transportasi lainnya?*(Jawaban: 1-6)* 
	- 1. Setiap hari
	- 2. Beberapa hari dalam seminggu
	- 3. Satu hari dalam seminggu
- 5. Pada hari libur (weekend)
- 6. Lainnya, mohon sebutkan:...........

4. Pada hari kerja saja (weekdays)

b. Apakah anda berbagi dengan anggota keluarga lainnya dalam hal penggunaan kendaraan?*(Jawaban: 1-2)* 

- 1. Ya
- 2. Tidak
	- i. Jika, YA, bagaimana Anda berbagi kendaraan tersebut?*(Jawaban: 1-4)* 
		- 1. Menggunakannyasecarabergantian
		- 2. Menggunakannya secara bersama di setiap aktivitas
		- 3. Menggunakan secara bergantian dan secara bersama di setiap aktivitas
		- 4. Lainnya, tolong sebutkan: ...
	- ii. Apakah moda transportasi utama yang digunakan oleh anggota keluarga Anda?*(Jawaban: 1-5)* 
		- 1. Mobil 4. Jalan kaki
		- 2. Motor
		- 3. Sepeda

#### **IV. PENDAPATAN RUMAH TANGGA**

- a. Berapa hari Anda bekerja dalam satu minggu? *(Jawaban: 1-6)* 
	- 1. Kurang dari 3 hari /minggu 4. 5 hari /minggu
	- 2. 3 hari /minggu 5. 6 hari /minggu
	- 3. 4 hari /minggu 6. 7 hari /minggu
- b. Apakah Anda memiliki pekerjaan lain di samping pekerjaan utama?*(Jawaban: 1-2)* 
	- 1. Ya
	- 2. Tidak
		- i. Jika, YA, apa jenis pekerjaan disamping pekerjaan utama Anda?*(Jawaban: 1-4)* 
			- 1. Pekerjaan /bisnis sendiri 3. Bekerja padaperusahaan lain
		- 2. Bekerja dengan relasi bisnis 4. Lainnya, tolong sebutkan: ...
- c. Berapa orang yang mempunyai pendapatan di rumah anda? *(Jawaban: 1-4)* 
	- 1. Tidak ada 3. 2 orang
	- 2. 1 orang
- d. Berapa jumlah pendapatan/bulan rumah tangga Anda? *(Jawaban: 1-7)* 
	- 1. kurang dari Rp.2.000.000
	- 2. Rp.2.000.001 Rp.3.000.000
	- 3. Rp.3.000.001 Rp. 5.000.000
	- 4. Rp.5.000.001 Rp. 7.500.000
- e. Berapa persentase biaya transportasi dari pendapatan Anda? *(Jawaban: 1-6)* 
	- 1.  $0 10\%$
	- 2.  $10 20%$
	- 3.  $20 30%$
- 5. Rp.7.500.001 Rp. 10.000.000 6. Rp.10.000.001 – Rp. 15.000.000
- 
- 7. Lebih dari Rp 15.000.000

4. Lebih dari 2 orang

- 4. 30 40%
- 5. lebih dari 40%
- 6. tidak mengetahui

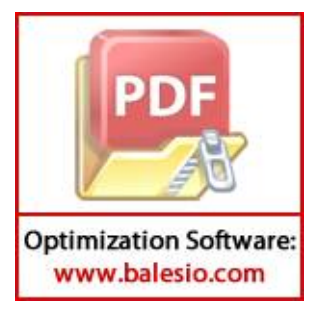

- 5. Lainnya.....
- 
- 
- 
- 
- 
- 
- 

**LAMPIRAN II** 

**(PETUNJUK PENGGUNAAN APLIKASI** *STATA* **16)** 

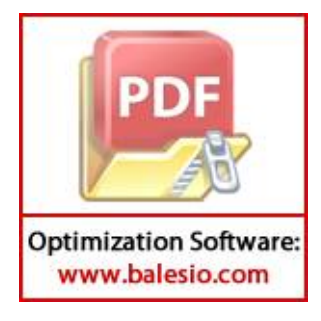

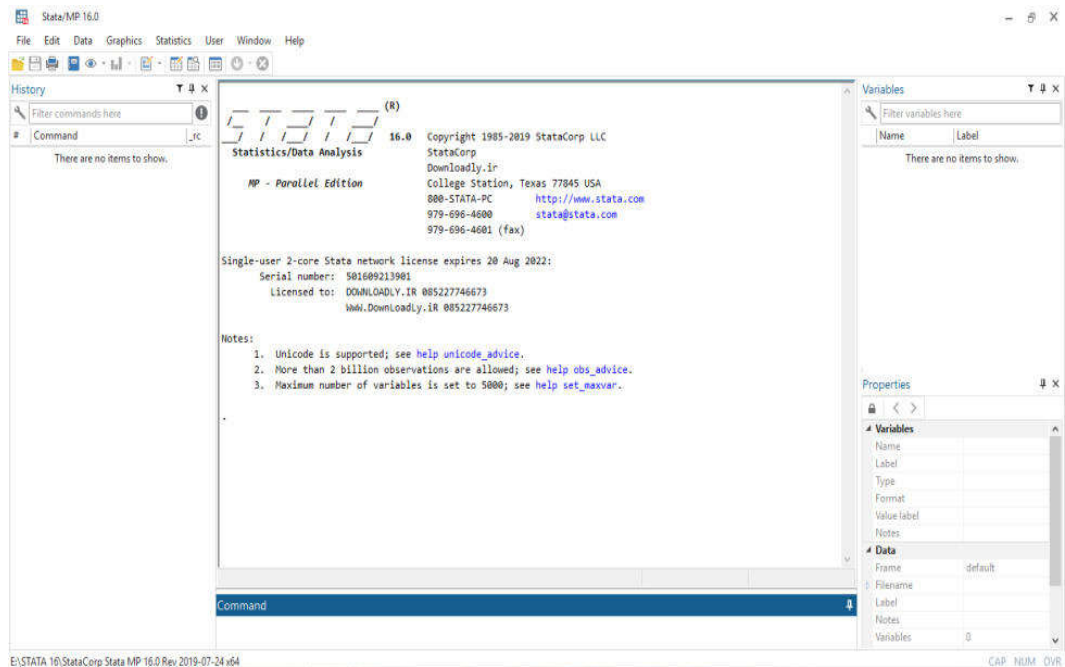

### *Lampiran 6. Membuka* **Aplikasi** *STATA 16*

*Lampiran 7. Import File XL Yang Akan Di Running* 

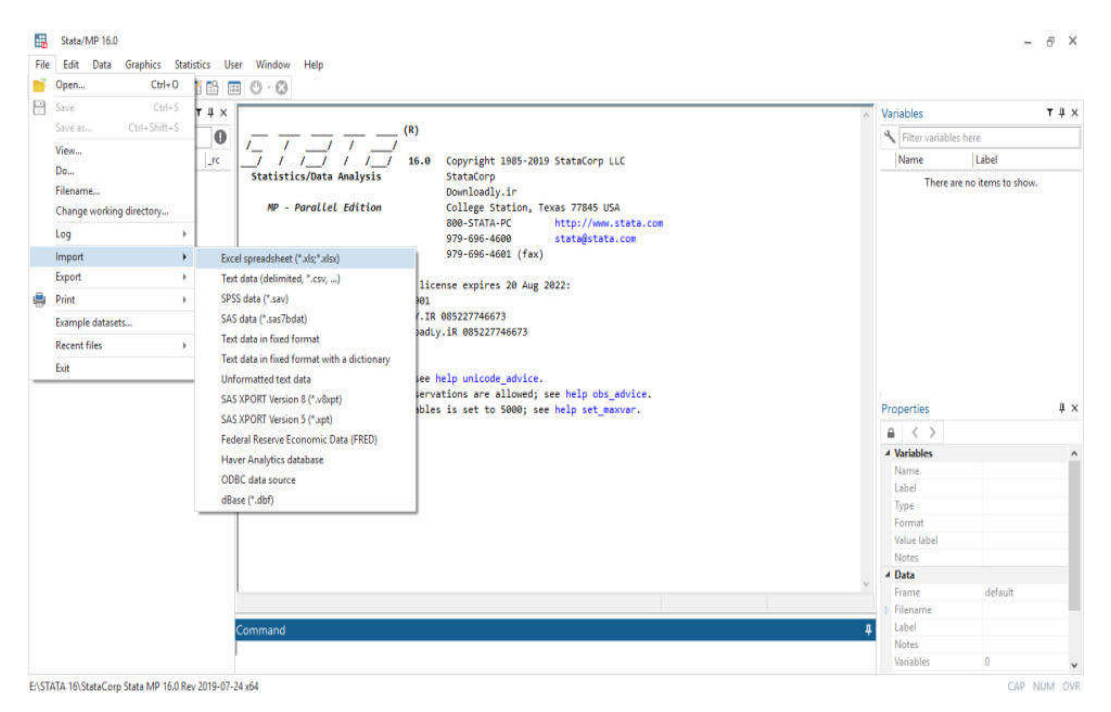

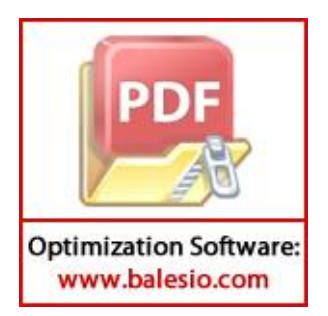

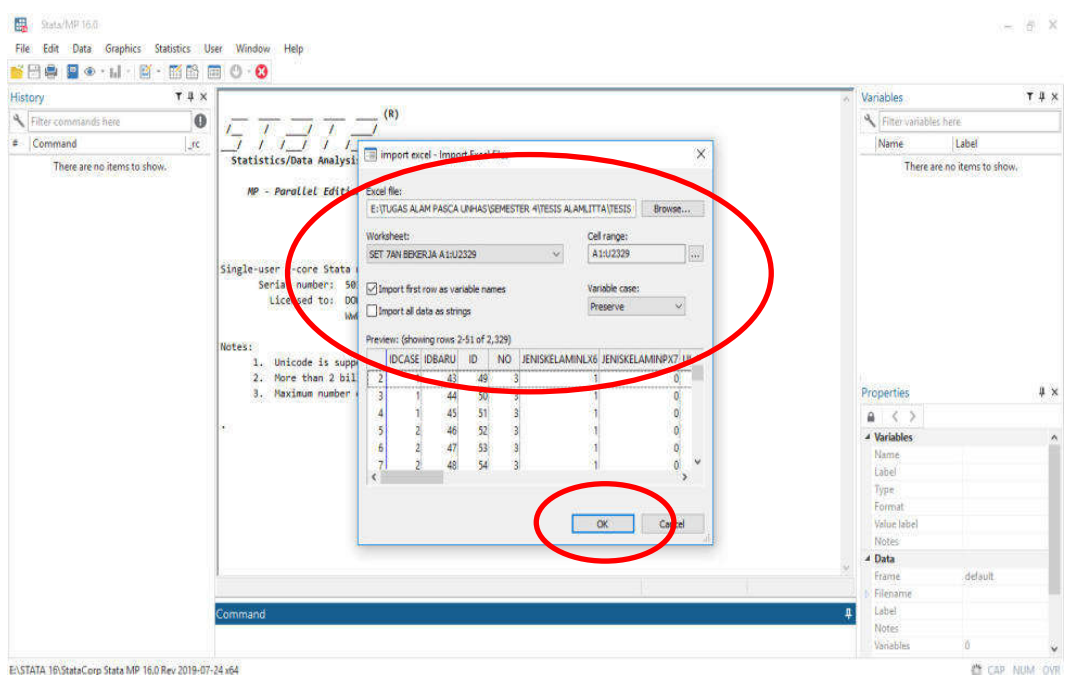

*Lampiran 8. Pilih File Yang Akan Dirunning* 

**Optimization Software:** www.balesio.com

# *Lampiran 9. Pilih Data Editor (Edit)*

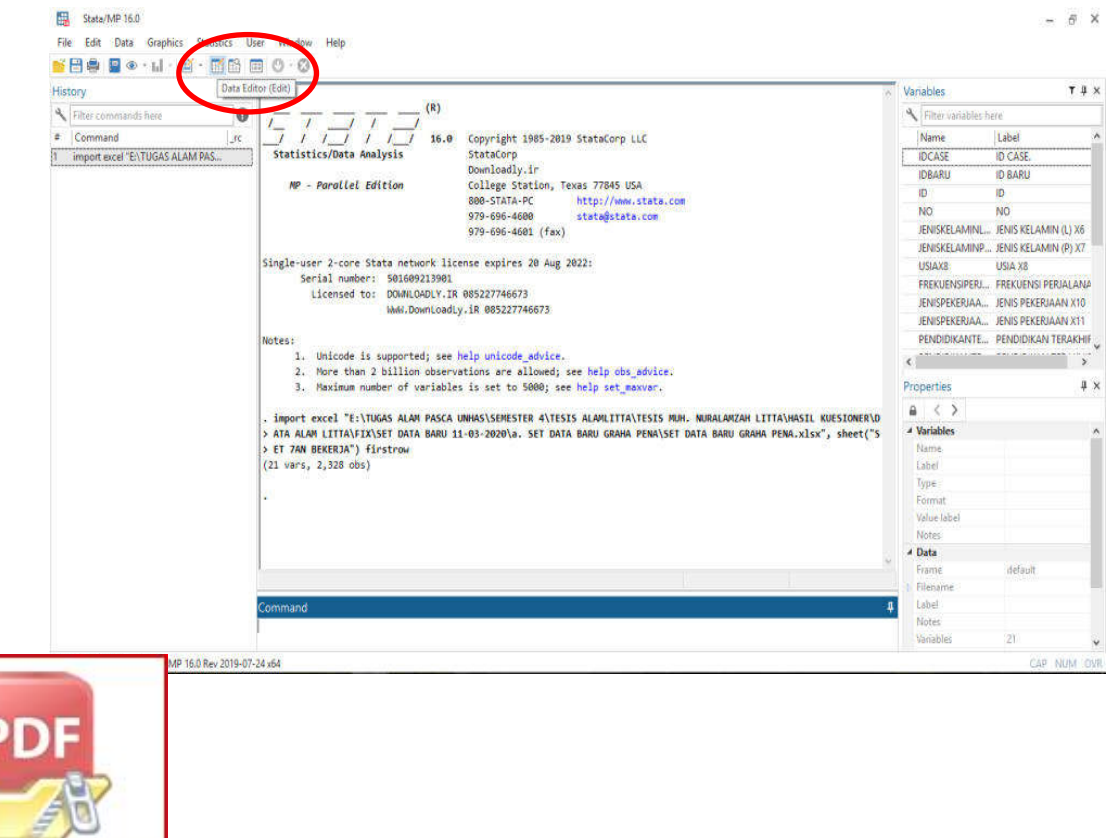

#### *Lampiran 10. Merubah type menjadi "int"*

Data yang sudah di ditabulasi kemudian dimasukkan kedalam "Data Editor". Merubah tipe setiap kolom menjadi "Int".

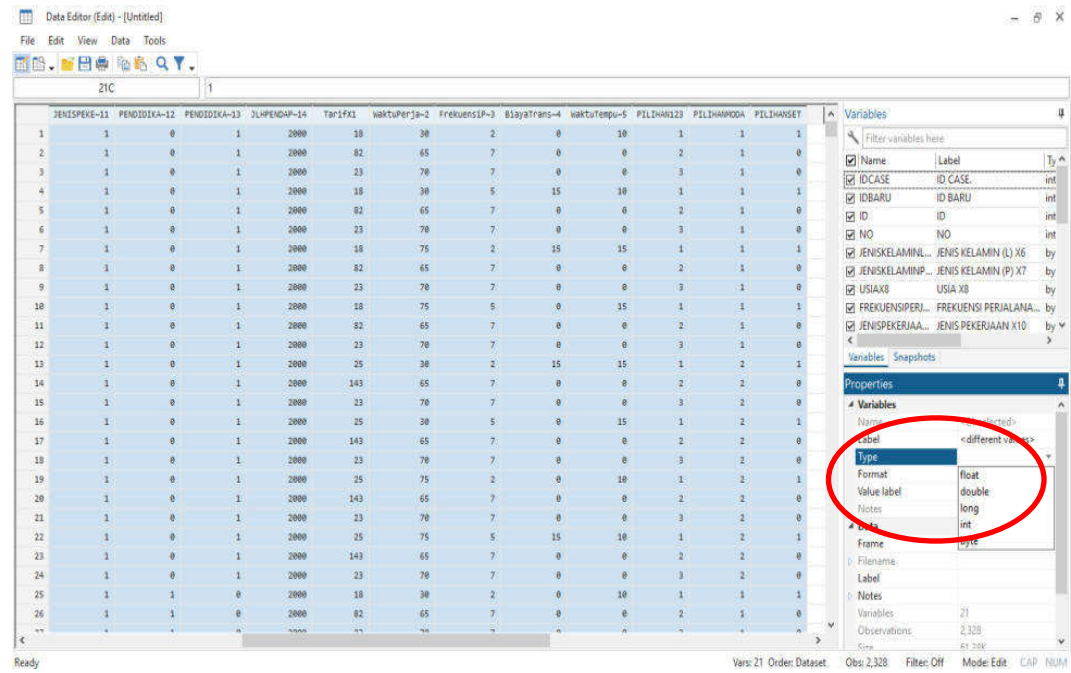

### *Lampiran 11. cmset*

Ketik "cmset IDCASE PILIHAN123" pada kolom Command kemudian Enter

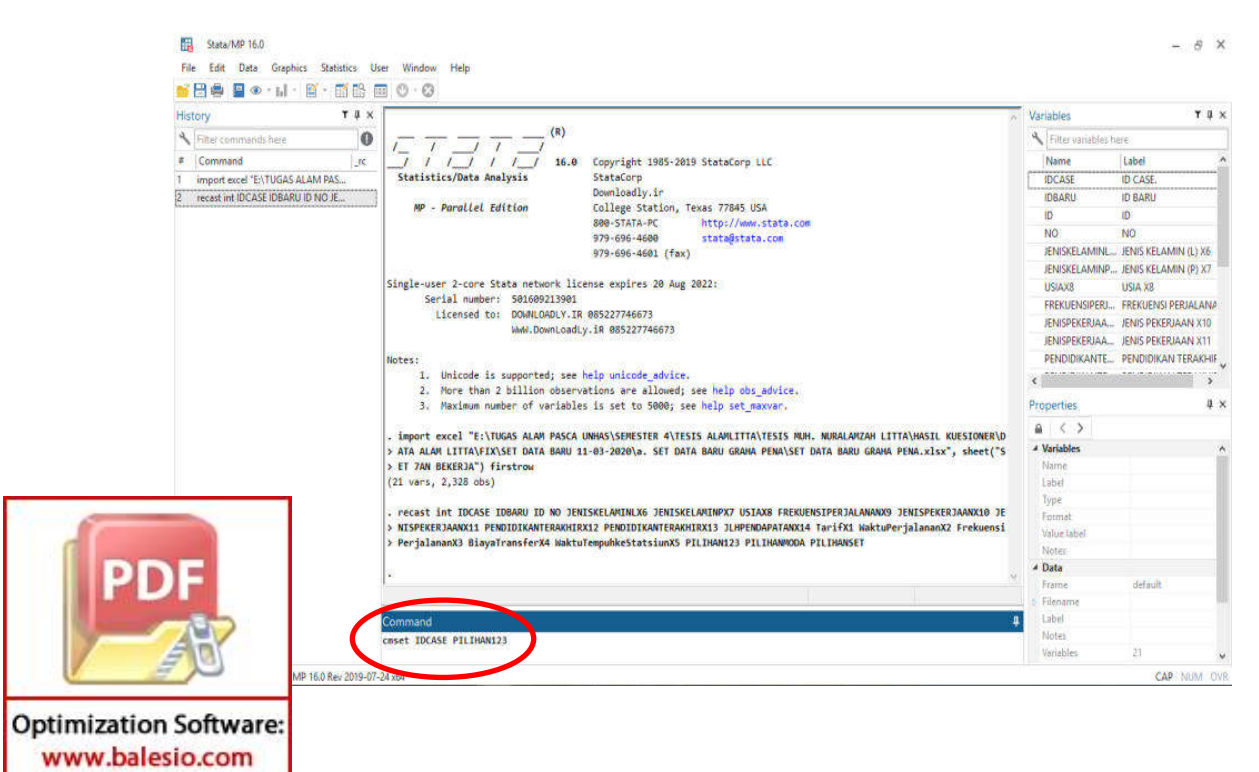

### *Lampiran 12. Choice Models*

Masuk menu "Statistic" kemudian pilih "Choice model" kemudian pilih "Conditional logit model".

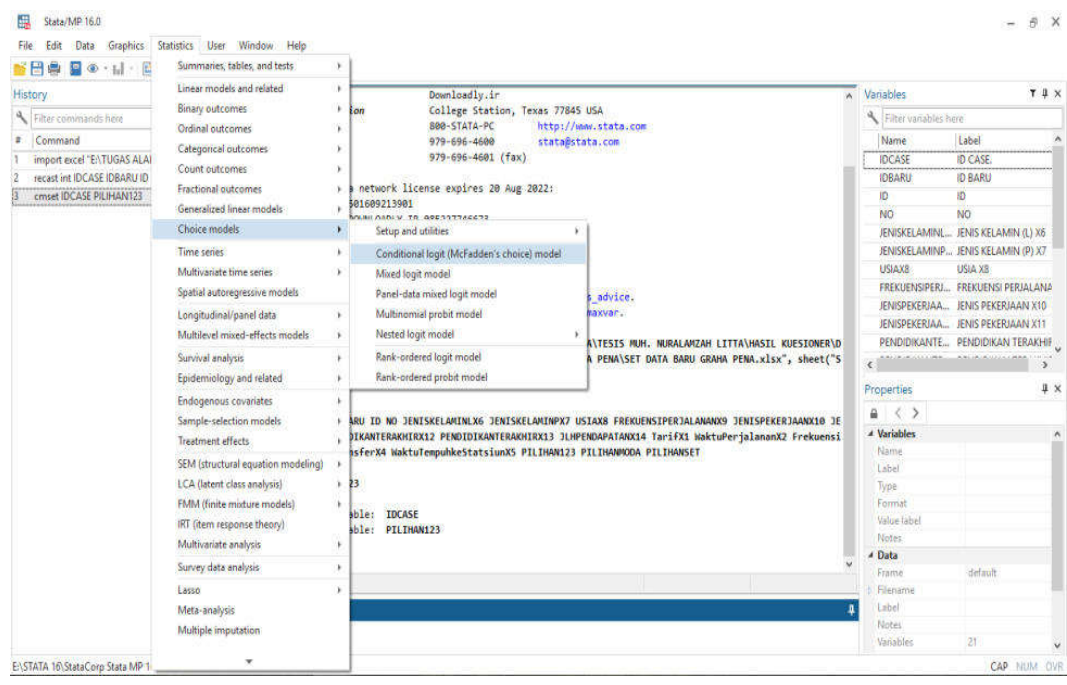

### *Lampiran 13. Input data*

Pilih menu "Model" mengisi "Devendent Variable" dengan data PILIHANSET, "Indevendent Variables" dengan data Atribut yang meliputi Tarif, waktu perjalanan ,frekuensi perjalanan, biaya transfer, waktu tempuh kestasiun, "Case-specefifict Variable" dengan data karakteristik responden, kemudian "Spesific Base Alternatif dengan 1,2 atau 3" kemudian klik "Ok".

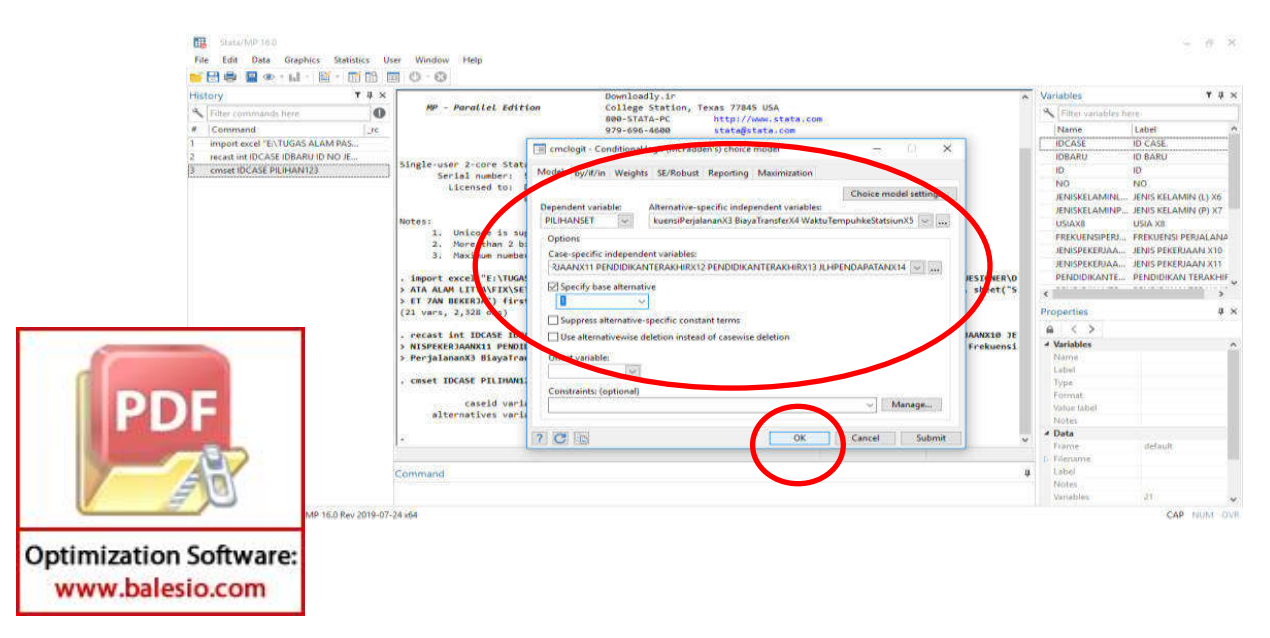

# *Lampiran 14. Hasil Running*

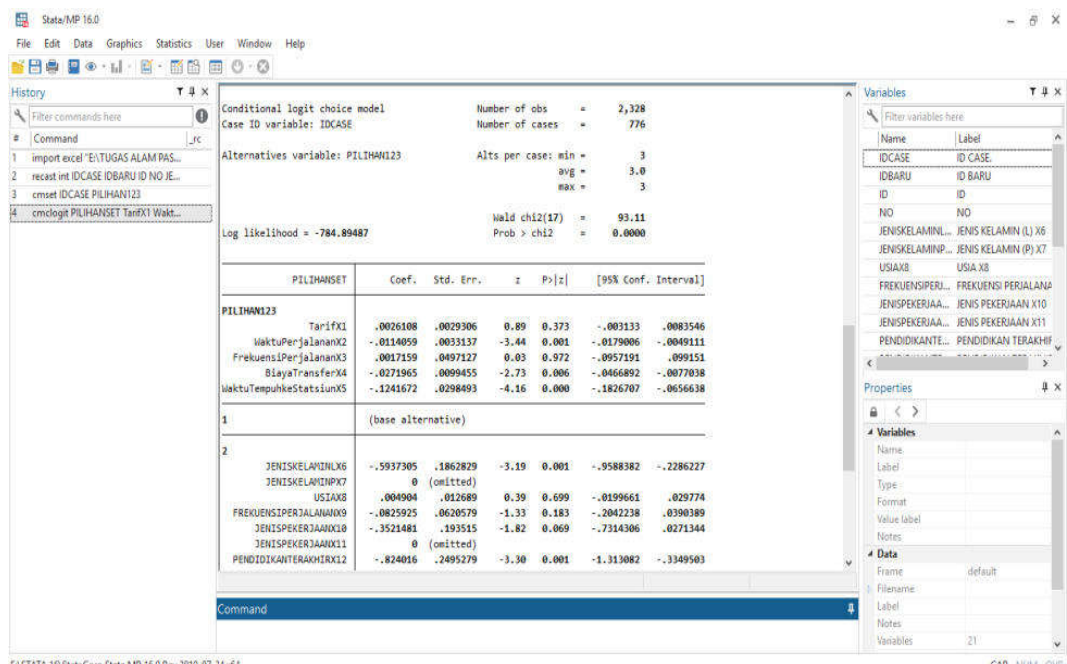

#### TA 16\StataCorp Stata MP 16.0 Rev 2019-07-24 x64

**Optimization Software:** www.balesio.com

# *Lampiran 15. Filter yang signifikan*

Filter data yang signifikan (95%) lalu running ulang

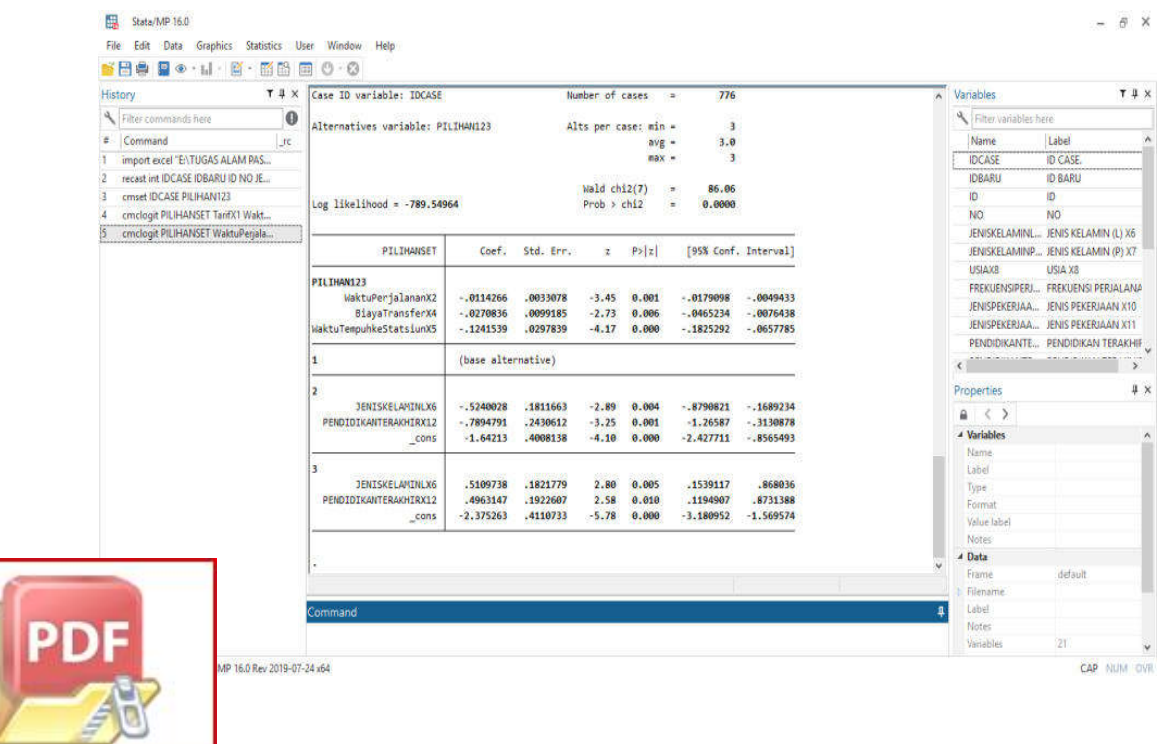

### *Lampiran 16. Margins Plot*

Hasil estimasi probabilitas pemilihan moda dengan mengetik perintah margins

| T#X<br>History                                                       | Case ID variable: IDCASE                              | Number of cases<br><b>Call</b>  |                      | 776                |                | Vanables<br>$\lambda$      |                                    |                                  |                                    |     |
|----------------------------------------------------------------------|-------------------------------------------------------|---------------------------------|----------------------|--------------------|----------------|----------------------------|------------------------------------|----------------------------------|------------------------------------|-----|
| $\bf{0}$<br>Filter commands here                                     | Alternatives variable: PILIHAN123                     | Alts per case: min =<br>$ave =$ |                      | 3                  |                | Filter variables here      |                                    |                                  |                                    |     |
| Command<br><b>I</b> cc.<br>ż.                                        |                                                       |                                 |                      | 3.0                |                | Name                       | Label                              | W                                |                                    |     |
| import excel "E\TUGAS ALAM PAS                                       |                                                       |                                 |                      |                    | max =          | $\overline{3}$             |                                    | <b>IDCASE</b>                    | <b>ID CASE</b>                     |     |
| recast int IDCASE IDBARU ID NO JE                                    |                                                       |                                 |                      |                    |                |                            |                                    | <b>IDBARU</b>                    | <b>ID BARU</b>                     |     |
| cmset IDCASE PILIHAN123                                              | Wald chi2(7)<br>86.06<br>Log likelihood = - 789.54964 |                                 |                      |                    |                | ID.                        | ID                                 |                                  |                                    |     |
| cmclogit PILIHANSET TarifX1 Wakt<br>cmclogit PILIHANSET WaktuPerjala | Prob > ch12<br>0.0000<br>Ξ                            |                                 |                      |                    |                |                            | <b>NO</b>                          | <b>NO</b>                        |                                    |     |
|                                                                      |                                                       |                                 |                      |                    |                |                            | JENISKELAMINL JENIS KELAMIN (L) X6 |                                  |                                    |     |
|                                                                      | PILIHANSET                                            | Coef.                           | Std. Err.            | z.                 | P >  z         |                            | [95% Conf. Interval]               |                                  | JENISKELAMINP JENIS KELAMIN (P) X7 |     |
|                                                                      |                                                       |                                 |                      |                    |                |                            |                                    | <b>USIAX8</b>                    | USIA X8                            |     |
|                                                                      | PILIHAN123                                            |                                 |                      |                    |                |                            |                                    |                                  | FREKUENSIPERI FREKUENSI PERJALANA  |     |
|                                                                      | WaktuPerjalananX2<br>BiayaTransferX4                  | $-0114266$<br>$-0.0270836$      | .0033078<br>.0099185 | $-3.45$<br>$-2.73$ | 0.001<br>0.006 | $-.0179098$<br>$-.0465234$ | $-.0049433$<br>$-.0076438$         |                                  | JENISPEKERJAA JENIS PEKERJAAN X10  |     |
|                                                                      | WaktuTempuhkeStatsiunX5                               | $-1241539$                      | .0297839             | $-4.17$            | 0.000          | $-.1825292$                | $-.0657785$                        |                                  | JENISPEKERJAA JENIS PEKERJAAN X11  |     |
|                                                                      |                                                       |                                 |                      |                    |                |                            |                                    |                                  | PENDIDIKANTE  PENDIDIKAN TERAKHIF  |     |
|                                                                      | (base alternative)<br>1                               |                                 |                      |                    |                |                            |                                    | ANGHADALISA DINA<br>$\mathbf{y}$ |                                    |     |
|                                                                      | $\overline{2}$                                        |                                 |                      |                    |                |                            |                                    | Properties                       |                                    | # x |
|                                                                      | <b>JENISKELAMINLX6</b>                                | $-.5240028$                     | .1811663             | $-2.89$            | 0.004          | $-.8790821$                | $-1689234$                         | $a \leftrightarrow b$            |                                    |     |
|                                                                      | PENDIDIKANTERAKHIRX12                                 | $-.7894791$<br>$-1.64213$       | .2430612<br>.4008138 | $-3.25$            | 0.001          | $-1.26587$<br>$-2.427711$  | $-13130878$<br>$-0.8565493$        | A Variables                      |                                    |     |
|                                                                      | cons                                                  |                                 |                      | $-4.10$            | 0.000          |                            |                                    | Name.                            |                                    |     |
|                                                                      | $\overline{\mathbf{3}}$                               |                                 |                      |                    |                |                            |                                    | Label                            |                                    |     |
|                                                                      | JENISKELAMINLX6                                       | .5109738                        | .1821779             | 2.80               | 0.005          | .1539117                   | .868036                            | Type                             |                                    |     |
|                                                                      | PENDIDIKANTERAKHIRX12                                 | 4963147                         | .1922607             | 2.58               | 0.010          | .1194907                   | .8731388                           | Format                           |                                    |     |
|                                                                      | cons                                                  | $-2.375263$                     | .4110733             | $-5.78$            | 0.000          | $-3.180952$                | $-1.569574$                        | Value label                      |                                    |     |
|                                                                      |                                                       |                                 |                      |                    |                |                            |                                    | <b>Notes</b>                     |                                    |     |
|                                                                      |                                                       |                                 |                      |                    |                |                            | 4 Data                             |                                  |                                    |     |
|                                                                      |                                                       |                                 |                      |                    |                |                            |                                    | Frame                            | default                            |     |
|                                                                      |                                                       |                                 |                      |                    |                |                            |                                    | Filename                         |                                    |     |
|                                                                      | Command                                               |                                 |                      |                    |                |                            |                                    | Label                            |                                    |     |
|                                                                      | margins                                               |                                 |                      |                    |                |                            |                                    | <b>Notes</b>                     |                                    |     |
|                                                                      |                                                       |                                 |                      |                    |                |                            |                                    | Vanables                         | 21                                 |     |

*Lampiran 17. Hasil Margins* 

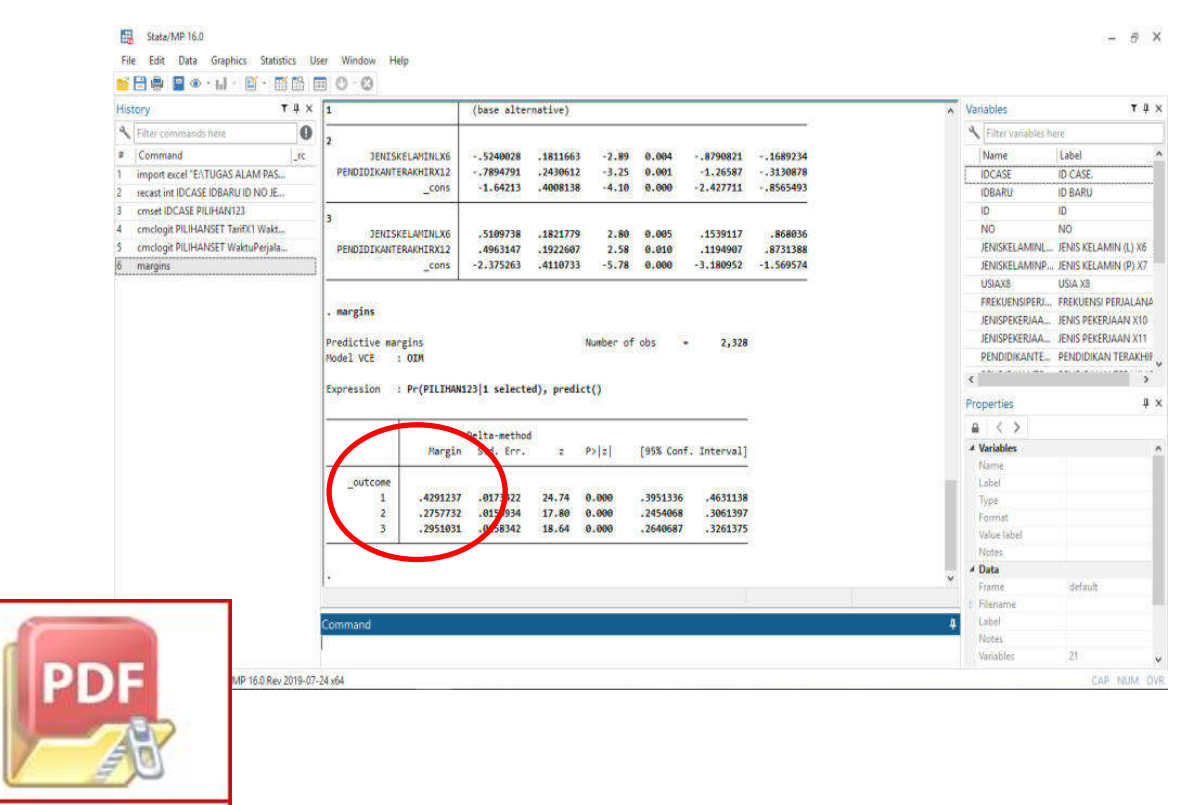

**Optimization Software:** www.balesio.com

# *Lampiran 18. Simpan File pdf.*

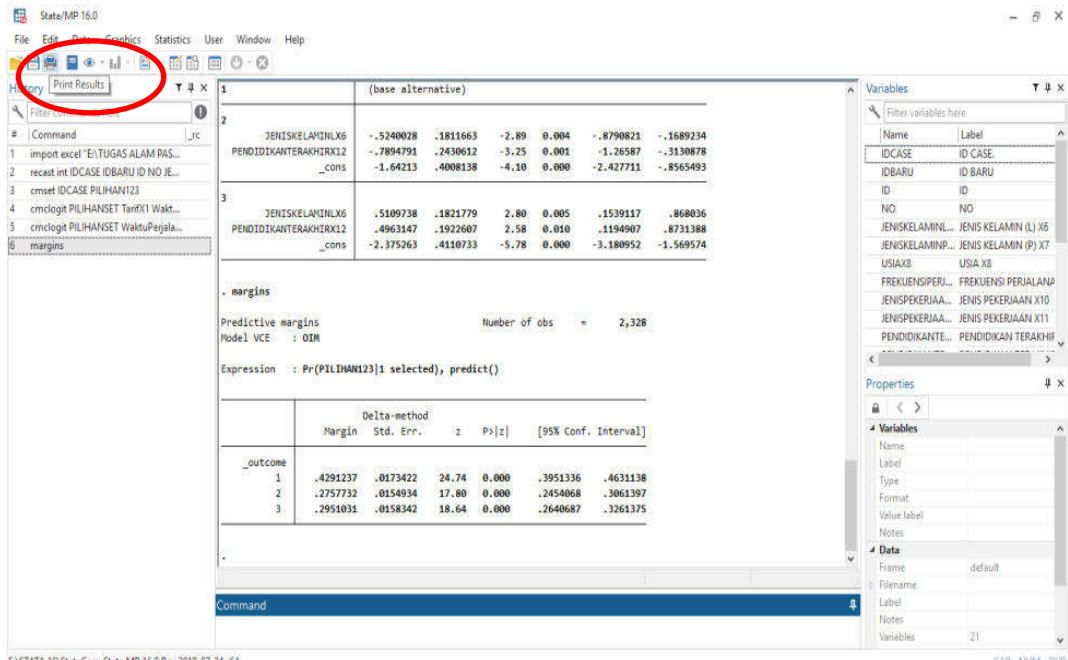

TA 16\StataCorp Stata MP 16.0 Rev 2019-07-24 x64

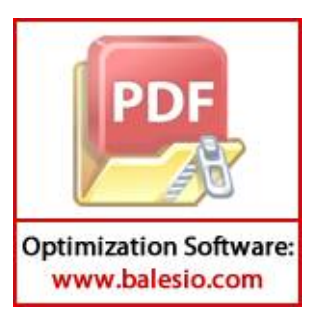

**LAMPIRAN III** 

# **(HASIL RUNNING** *STATA 16* **BERDASARKAN JENIS PEKERJAAN PEGAWAI NEGERI PADA RUTE** *NEW PORT* **)**

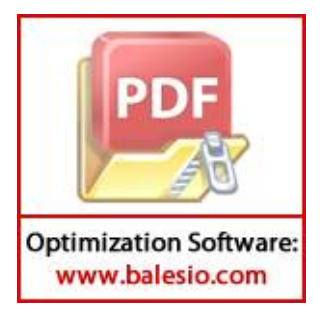

 $\frac{1}{(R)}$   $\frac{1}{(R)}$   $\frac{1}{(R)}$   $\frac{1}{(R)}$   $\frac{1}{(R)}$   $\frac{1}{(R)}$  $\sqrt{2}$  /  $\sqrt{2}$  /  $\sqrt{2}$  $\begin{array}{cccccccc} \begin{array}{cccccccc} \end{array} & \begin{array}{cccccccc} \end{array} & \begin$ Statistics/Data Analysis

 User: ALAM Project: SET DATA JENIS PEKERJAAN (SMA KEBAWAH)

\_\_\_ \_\_\_ \_\_\_ \_\_\_ \_\_\_ \_\_\_ (R) /\_\_ / \_\_\_\_/ / \_\_\_\_/ 16.0 Copyright 1985-2019 StataCorp LLC<br>StataCorp Statistics/Data Analysis Downloadly.ir<br>MP - Parallel Edition College Station College Station, Texas 77845 USA 800-STATA-PC http://www.stata.com 979-696-4600 stata@stata.com 979-696-4601 (fax) Single-user 2-core Stata network license expires 20 Aug 2022: Serial number: 501609213901 Licensed to: DOWNLOADLY.IR 085227746673 WwW.DownLoadLy.iR 085227746673 Notes: 1. Unicode is supported; see help unicode advice. 2. More than 2 billion observations are allowed; see help obs advice. 3. Maximum number of variables is set to 5000; see help set maxvar. 1 . import excel "E:\TUGAS ALAM PASCA UNHAS\SEMESTER 4\TESIS ALAMLITTA\TESIS MUH. NURALAMZAH LITTA\HASIL KUESIONER\D > ATA ALAM LITTA\FIX\SET DATA BARU (06-07-2020)\b. SET DATA BARU NEW PORT\SET DATA BARU NEW PORT.xlsx", sheet("SET > JP (P. NEGRI)") firstrow (21 vars, 2,370 obs) 2 . cmset IDCASE PILIHAN123 caseid variable: IDCASE alternatives variable: PILIHAN123 3 . recast int JENISKELAMINLX4 JENISKELAMINPX5 USIAX6 FREKUENSIPERJALANANX7 TUJUANPERJALANANX8 TUJUANPERJALANANX9 TU > JUANPERJALANANX10 JENISPEKERJAANX11 PENDIDIKANTERAKHIRX12 PENDIDIKANTERAKHIRX13 JLHPENDAPATANX14 TarifX1 WaktuPe > rjalananX2 FrekuensiPerjalananX3 PILIHAN123 PILIHANMODA PILIHANSET 4 . cmclogit PILIHANSET TarifX1 WaktuPerjalananX2 FrekuensiPerjalananX3, casevars(JENISKELAMINLX4 JENISKELAMINPX5 US > IAX6 FREKUENSIPERJALANANX7 TUJUANPERJALANANX8 TUJUANPERJALANANX9 TUJUANPERJALANANX10 JENISPEKERJAANX11 PENDIDIKA > NTERAKHIRX12 PENDIDIKANTERAKHIRX13) note: TUJUANPERJALANANX10 omitted because of collinearity note: PENDIDIKANTERAKHIRX13 omitted because of collinearity note: JENISKELAMINPX5 omitted because of collinearity Iteration 0: log likelihood = -759.01321 Iteration 1: log likelihood = -746.55668 Iteration 2: log likelihood = -745.98387 Iteration 3: log likelihood = -745.98168 Iteration 4: log likelihood = -745.98168 Conditional logit choice model Number of obs = 2,370 Case ID variable: IDCASE Number of cases = 790

e: PILIHAN123 Alts per case: min = 3  $avg = 3.0$  $max =$  3 Wald chi2(17) = 123.06<br>- 123.98168 = Prob > chi2 = 0.0000  $Prob > chi2$  = 0.0000

**Optimization Software:** www.balesio.com

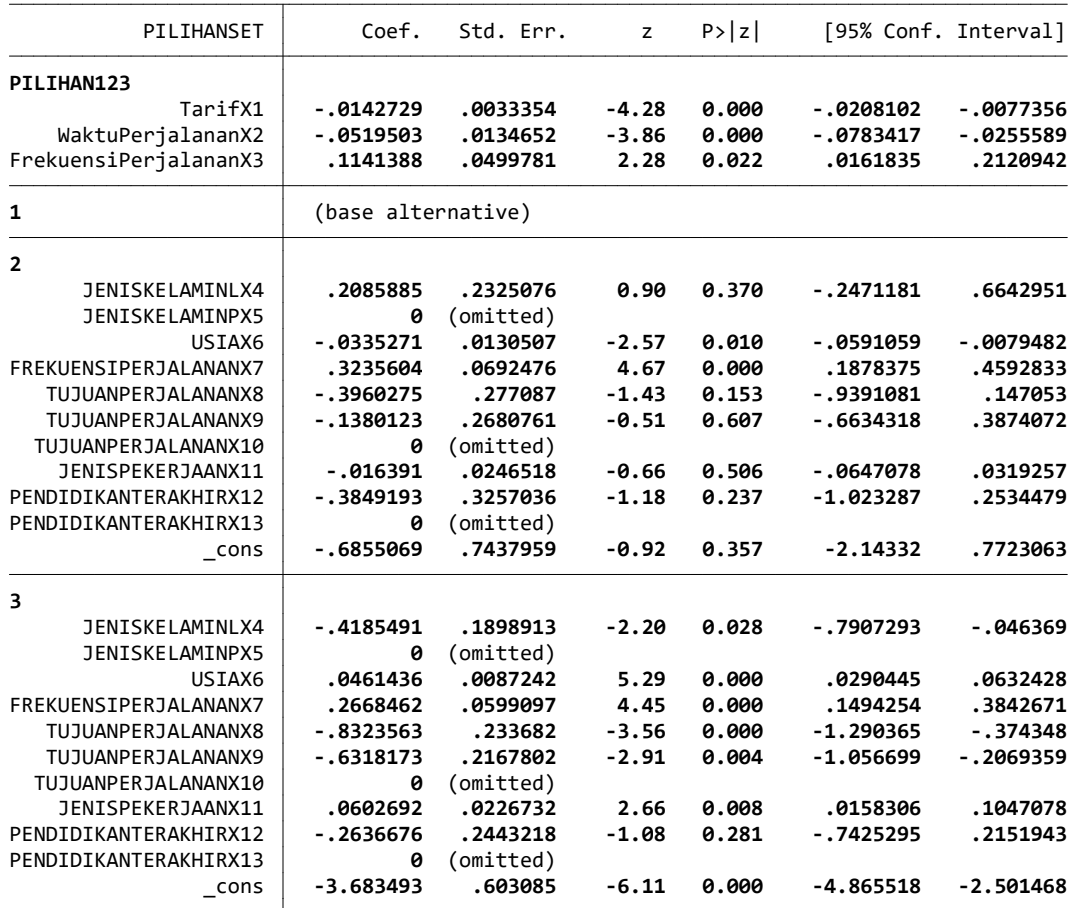

5 . cmclogit PILIHANSET TarifX1 WaktuPerjalananX2 FrekuensiPerjalananX3, casevars(JENISKELAMINLX4 USIAX6 FREKUENSIPE > RJALANANX7 TUJUANPERJALANANX8 TUJUANPERJALANANX9 JENISPEKERJAANX11)

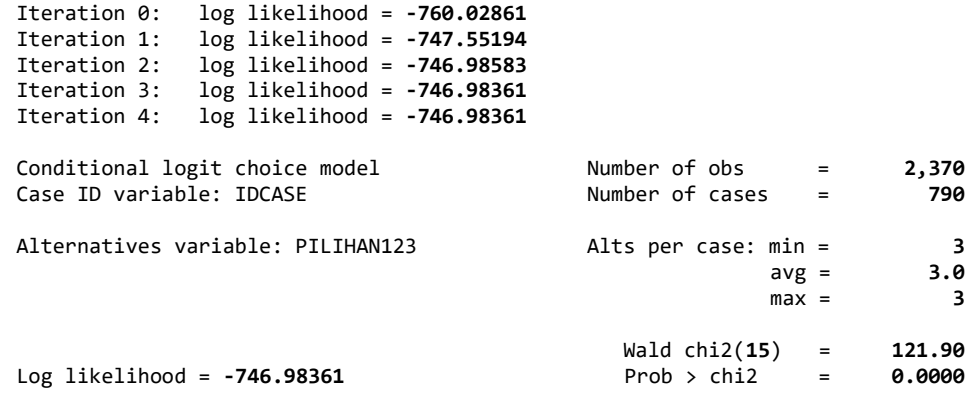

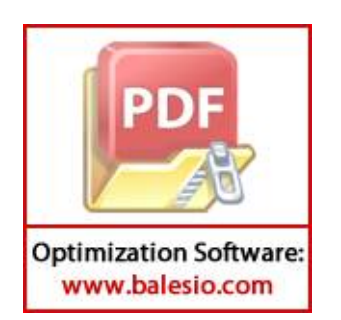

SET DATA Thursday July 9 14:37:59 2020 Page 3

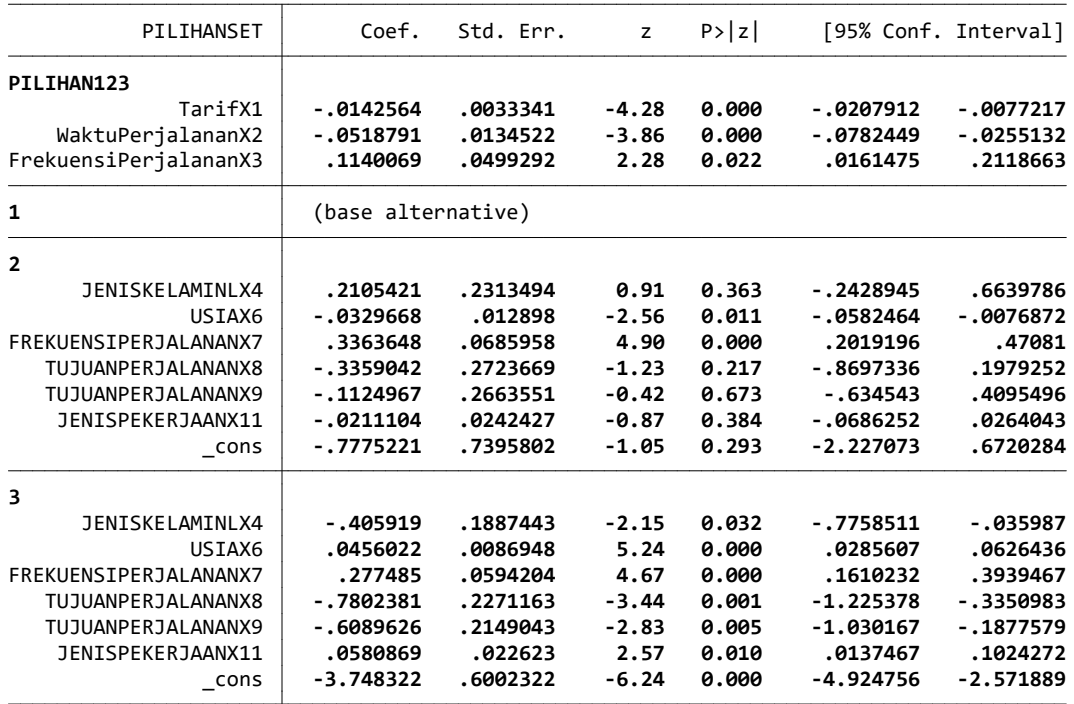

6 . margins

Predictive margins  $\blacksquare$  Number of obs = 2,370 Model VCE : OIM

Expression : Pr(PILIHAN123|1 selected), predict()

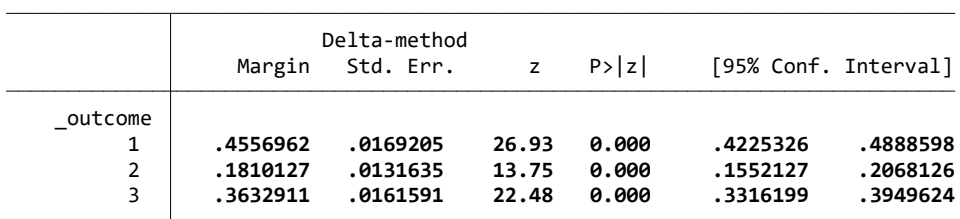

7 . save "E:\TUGAS ALAM PASCA UNHAS\SEMESTER 4\TESIS ALAMLITTA\TESIS MUH. NURALAMZAH LITTA\HASIL KUESIONER\DATA ALAM > LITTA\FIX\SET DATA BARU (06-07-2020)\b. SET DATA BARU NEW PORT\4. SET DATA NEW PORT JENIS PEKERJAAN (SMA KEBAWA

> H).dta"

file E:\TUGAS ALAM PASCA UNHAS\SEMESTER 4\TESIS ALAMLITTA\TESIS MUH. NURALAMZAH LITTA\HASIL KUESIONER\DATA ALAM LI > TTA\FIX\SET DATA BARU (06-07-2020)\b. SET DATA BARU NEW PORT\4. SET DATA NEW PORT JENIS PEKERJAAN (SMA KEBAWAH).

> dta saved

8 .

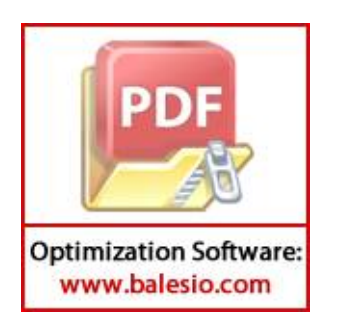

## **LAMPIRAN IV**

## **(HASIL RUNNING** *STATA 16* **BERDASARKAN JENIS PEKERJAAN PEGAWAI SWASTA PADA RUTE** *NEW PORT* **)**

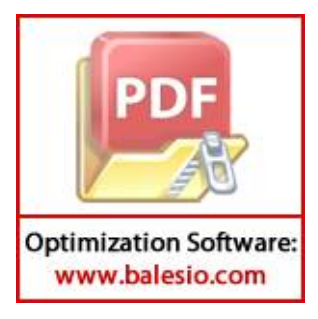

 $\frac{1}{(R)}$   $\frac{1}{(R)}$   $\frac{1}{(R)}$   $\frac{1}{(R)}$   $\frac{1}{(R)}$   $\frac{1}{(R)}$  $\sqrt{2}$  /  $\sqrt{2}$  /  $\sqrt{2}$  \_\_\_/ / /\_\_\_/ / /\_\_\_/ Statistics/Data Analysis

 User: ALAM Project: SET DATA JENIS PEKERJAAN (P. SWASTA)

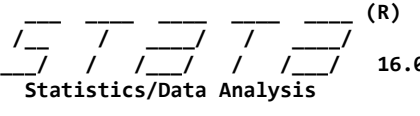

0 Copyright 1985-2019 StataCorp LLC StataCorp Downloadly.ir<br>MP - Parallel Edition College Station College Station, Texas 77845 USA 800-STATA-PC http://www.stata.com 979-696-4600 stata@stata.com 979-696-4601 (fax)

Single-user 2-core Stata network license expires 20 Aug 2022: Serial number: 501609213901 Licensed to: DOWNLOADLY.IR 085227746673 WwW.DownLoadLy.iR 085227746673

Notes:

- 1. Unicode is supported; see help unicode advice.
- 2. More than 2 billion observations are allowed; see help obs advice.
- 3. Maximum number of variables is set to 5000; see help set maxvar.
- 1 . import excel "E:\TUGAS ALAM PASCA UNHAS\SEMESTER 4\TESIS ALAMLITTA\TESIS MUH. NURALAMZAH LITTA\HASIL KUESIONER\D > ATA ALAM LITTA\FIX\SET DATA BARU (06-07-2020)\b. SET DATA BARU NEW PORT\SET DATA BARU NEW PORT.xlsx", sheet("SET > JP (P.SWASTA)") firstrow (21 vars, 3,555 obs)
- 2 . cmset IDCASE PILIHAN123

**Optimization Software:** www.balesio.com

 caseid variable: IDCASE alternatives variable: PILIHAN123

3 . recast int JENISKELAMINLX4 JENISKELAMINPX5 USIAX6 FREKUENSIPERJALANANX7 TUJUANPERJALANANX8 TUJUANPERJALANANX9 TU > JUANPERJALANANX10 JENISPEKERJAANX11 PENDIDIKANTERAKHIRX12 PENDIDIKANTERAKHIRX13 JLHPENDAPATANX14 TarifX1 WaktuPe

- > rjalananX2 FrekuensiPerjalananX3 PILIHAN123 PILIHANMODA PILIHANSET
- 4 . cmclogit PILIHANSET TarifX1 WaktuPerjalananX2 FrekuensiPerjalananX3, casevars(JENISKELAMINLX4 JENISKELAMINPX5 US > IAX6 FREKUENSIPERJALANANX7 TUJUANPERJALANANX8 TUJUANPERJALANANX9 TUJUANPERJALANANX10 JENISPEKERJAANX11 PENDIDIKA > NTERAKHIRX12 PENDIDIKANTERAKHIRX13 JLHPENDAPATANX14) note: TUJUANPERJALANANX10 omitted because of collinearity note: PENDIDIKANTERAKHIRX13 omitted because of collinearity note: JENISKELAMINPX5 omitted because of collinearity

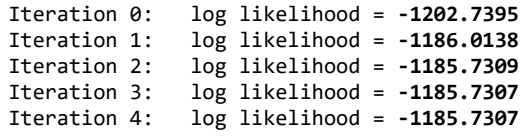

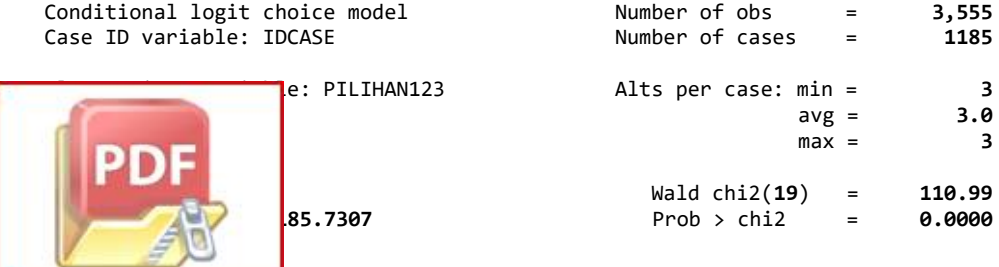

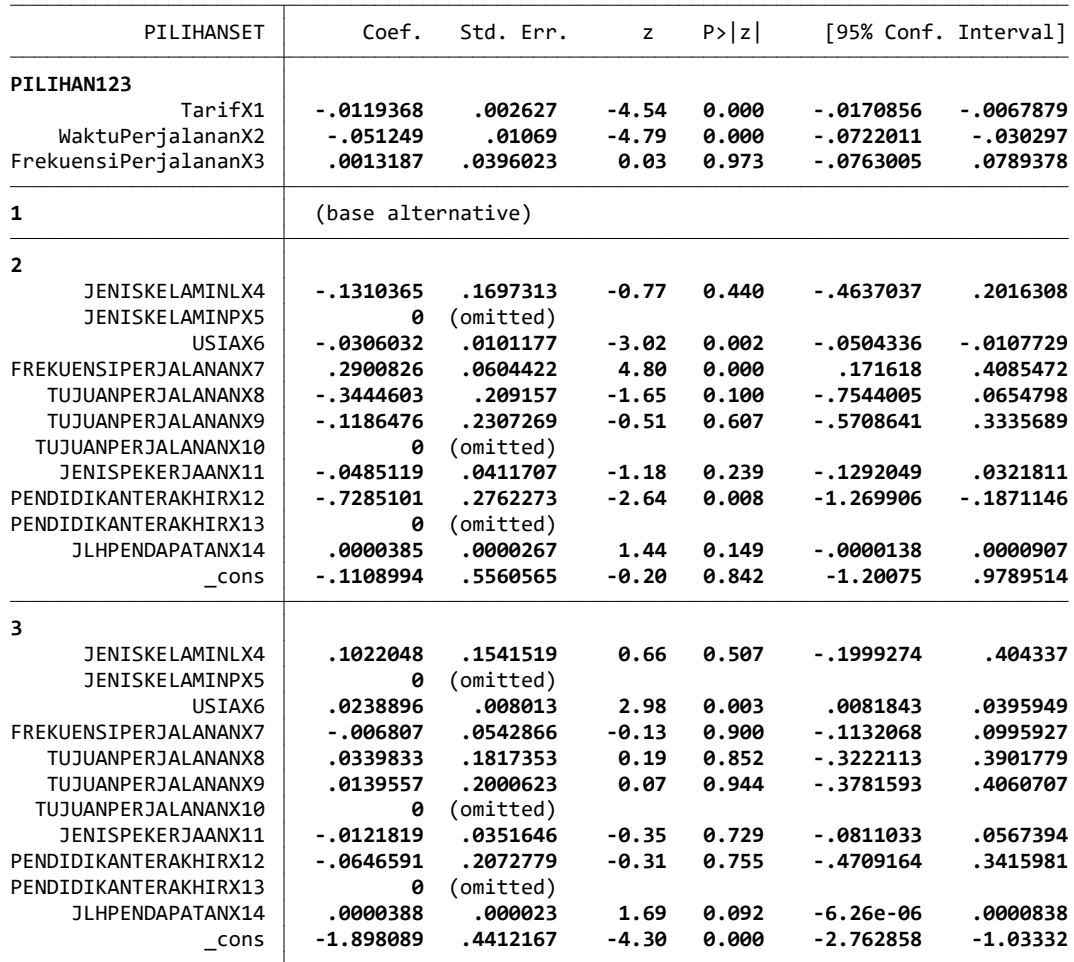

5 . cmclogit PILIHANSET TarifX1 WaktuPerjalananX2, casevars(USIAX6 FREKUENSIPERJALANANX7 PENDIDIKANTERAKHIRX12)

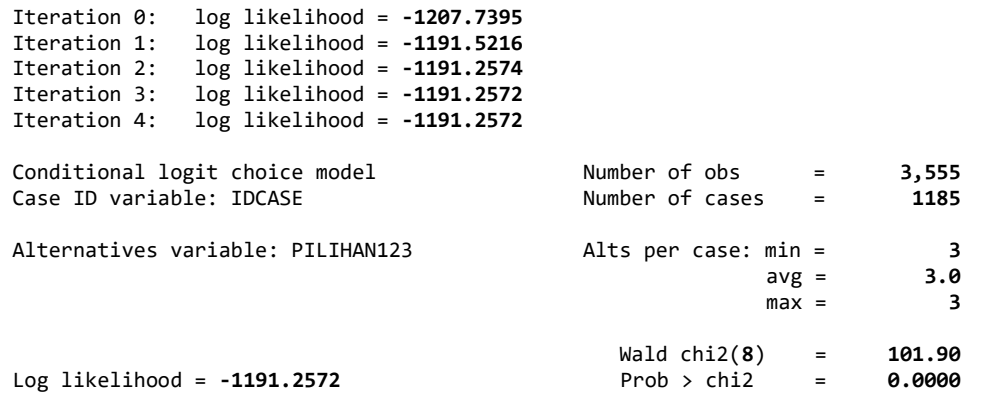

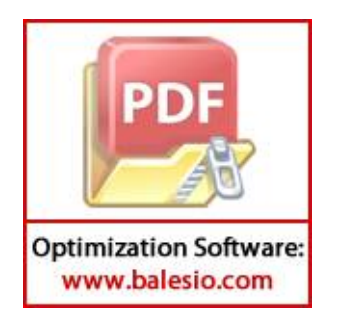

#### SET DATA Thursday July 9 14:41:34 2020 Page 3

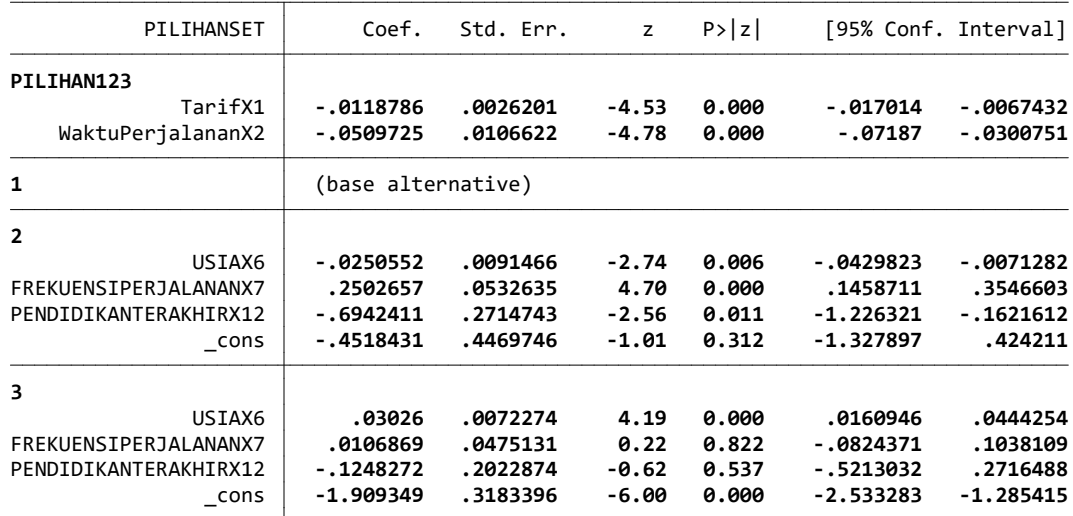

6 . margins

Predictive margins Model VCE : OIM

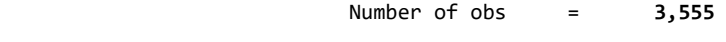

Expression : Pr(PILIHAN123|1 selected), predict()

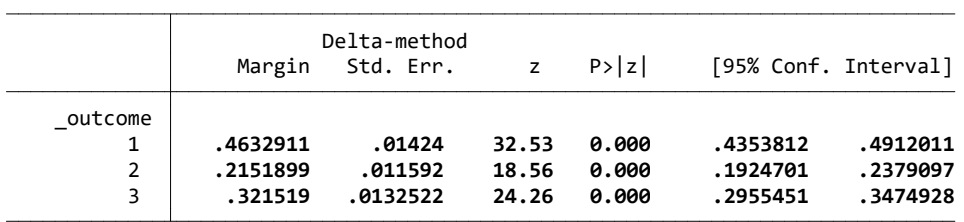

7 . save "E:\TUGAS ALAM PASCA UNHAS\SEMESTER 4\TESIS ALAMLITTA\TESIS MUH. NURALAMZAH LITTA\HASIL KUESIONER\DATA ALAM > LITTA\FIX\SET DATA BARU (06-07-2020)\b. SET DATA BARU NEW PORT\5. SET DATA NEW PORT JENIS PEKERJAAN (P. SWASTA)

> .dta"

file E:\TUGAS ALAM PASCA UNHAS\SEMESTER 4\TESIS ALAMLITTA\TESIS MUH. NURALAMZAH LITTA\HASIL KUESIONER\DATA ALAM LI > TTA\FIX\SET DATA BARU (06-07-2020)\b. SET DATA BARU NEW PORT\5. SET DATA NEW PORT JENIS PEKERJAAN (P. SWASTA).dt > a saved

8 .

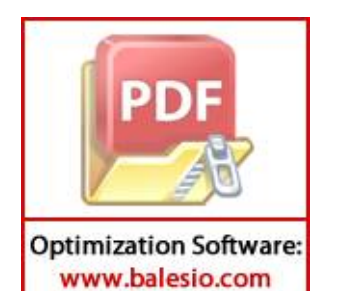

**LAMPIRAN V** 

# **(HASIL RUNNING** *STATA 16* **BERDASARKAN JENIS PENDIDIKAN TERAKHIR (SMA KEBAWAH ) PADA RUTE** *NEW PORT* **)**

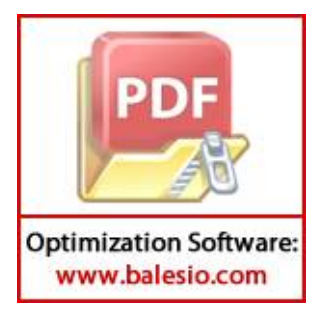

 $\frac{1}{(R)}$   $\frac{1}{(R)}$   $\frac{1}{(R)}$   $\frac{1}{(R)}$   $\frac{1}{(R)}$   $\frac{1}{(R)}$  $\sqrt{2}$  /  $\sqrt{2}$  /  $\sqrt{2}$  \_\_\_/ / /\_\_\_/ / /\_\_\_/ Statistics/Data Analysis

 User: ALAM Project: SET DATA JENIS PENDIDIKAN (SMA KEBAWAH)

\_\_\_ \_\_\_ \_\_\_ \_\_\_ \_\_\_ \_\_\_ (R) /\_\_ / \_\_\_\_/ / \_\_\_\_/ 16.0 Copyright 1985-2019 StataCorp LLC<br>StataCorp Statistics/Data Analysis Downloadly.ir<br>MP - Parallel Edition College Station College Station, Texas 77845 USA 800-STATA-PC http://www.stata.com 979-696-4600 stata@stata.com 979-696-4601 (fax) Single-user 2-core Stata network license expires 20 Aug 2022: Serial number: 501609213901 Licensed to: DOWNLOADLY.IR 085227746673 WwW.DownLoadLy.iR 085227746673 Notes: 1. Unicode is supported; see help unicode advice. 2. More than 2 billion observations are allowed; see help obs advice. 3. Maximum number of variables is set to 5000; see help set maxvar. 1 . import excel "E:\TUGAS ALAM PASCA UNHAS\SEMESTER 4\TESIS ALAMLITTA\TESIS MUH. NURALAMZAH LITTA\HASIL KUESIONER\D > ATA ALAM LITTA\FIX\SET DATA BARU (06-07-2020)\b. SET DATA BARU NEW PORT\SET DATA BARU NEW PORT.xlsx", sheet("SET > SMA KEATAS") firstrow (21 vars, 816 obs) 2 . cmset IDCASE PILIHAN123 caseid variable: IDCASE alternatives variable: PILIHAN123 3 . recast int JENISKELAMINLX4 JENISKELAMINPX5 USIAX6 FREKUENSIPERJALANANX7 TUJUANPERJALANANX8 TUJUANPERJALANANX9 TU > JUANPERJALANANX10 JENISPEKERJAANX11 JENISPEKERJAANX12 PENDIDIKANTERAKHIRX13 JLHPENDAPATANX14 TarifX1 WaktuPerjal > ananX2 FrekuensiPerjalananX3 PILIHAN123 PILIHANMODA PILIHANSET 4 . cmclogit PILIHANSET TarifX1 WaktuPerjalananX2 FrekuensiPerjalananX3, casevars(JENISKELAMINLX4 JENISKELAMINPX5 US > IAX6 FREKUENSIPERJALANANX7 TUJUANPERJALANANX8 TUJUANPERJALANANX9 TUJUANPERJALANANX10 JENISPEKERJAANX11 JENISPEKE > RJAANX12 PENDIDIKANTERAKHIRX13 JLHPENDAPATANX14) note: TUJUANPERJALANANX10 omitted because of collinearity note: JENISPEKERJAANX12 omitted because of collinearity note: JENISKELAMINPX5 omitted because of collinearity Iteration 0: log likelihood = -225.47094 Iteration 1: log likelihood = -219.70506 Iteration 2: log likelihood = -219.42991 Iteration 3: log likelihood = -219.42898 Iteration 4: log likelihood = -219.42898 Conditional logit choice model Number of obs = 816 Case ID variable: IDCASE Number of cases = 272 e: PILIHAN123 Alts per case: min = 3  $avg = 3.0$  $max =$  3  $\begin{array}{ccccccccc}\n & & & & & & \text{Wald chi2(19)} & = & 66.23 \\
\text{9.42898} & & & & & \text{Prob} > \text{chi2} & = & 9.0000\n\end{array}$  $Prob > chi2 = 0.0000$ **Optimization Software:** 

www.balesio.com

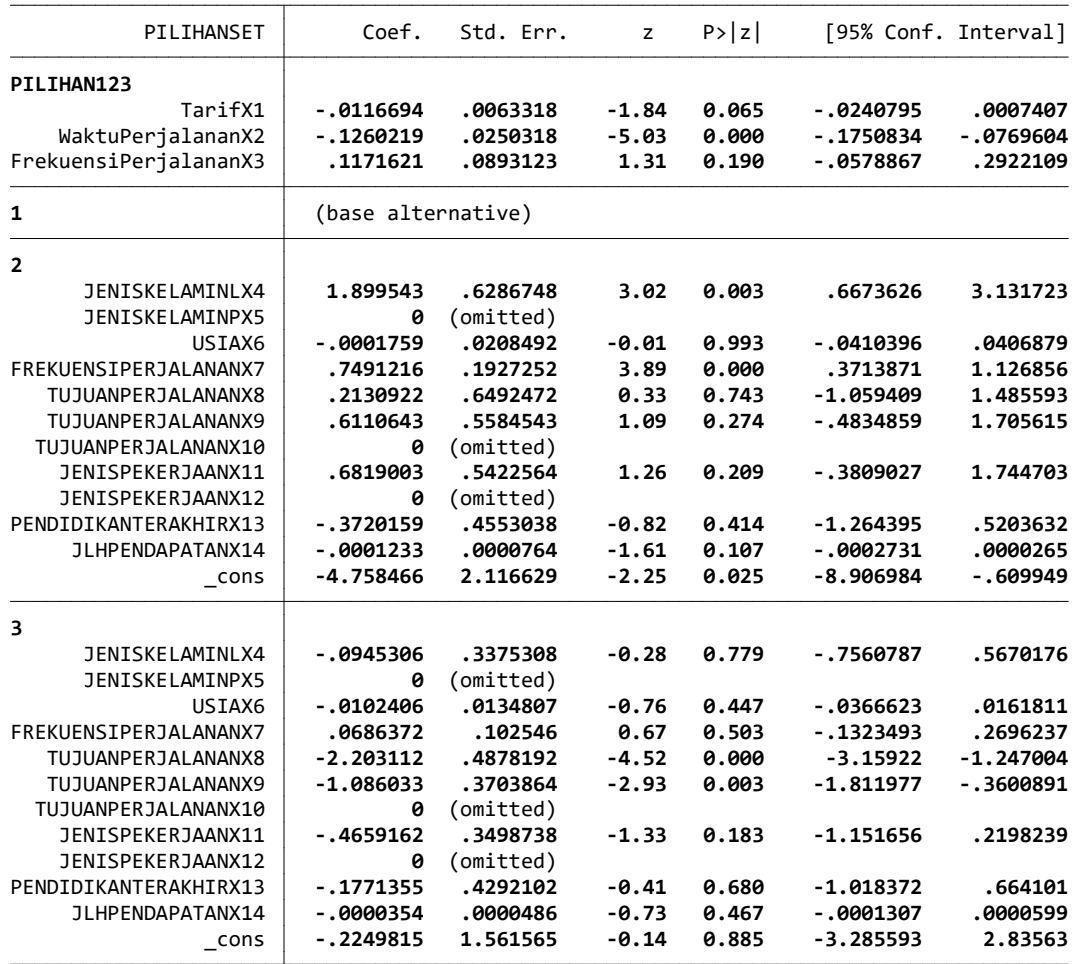

5 . cmclogit PILIHANSET WaktuPerjalananX2, casevars(JENISKELAMINLX4 FREKUENSIPERJALANANX7 TUJUANPERJALANANX8 TUJUANP > ERJALANANX9)

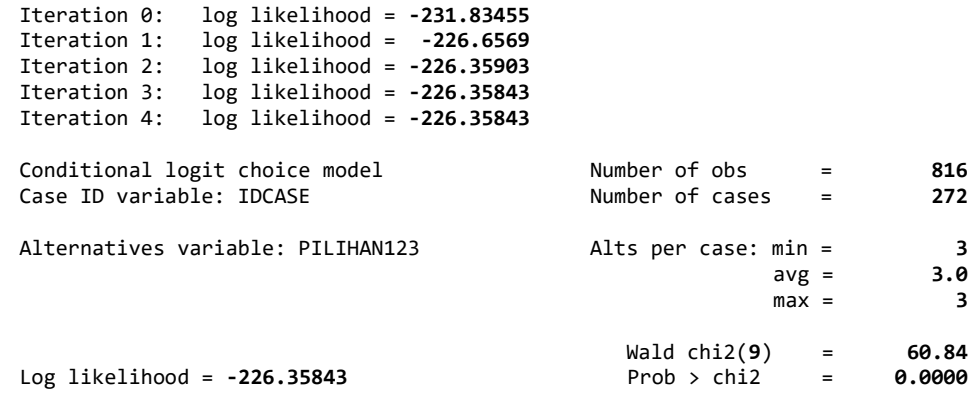

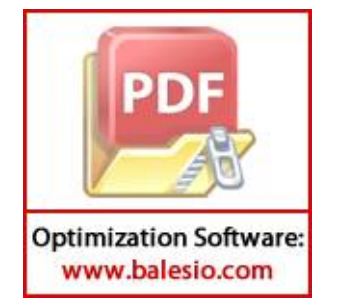

#### SET DATA Thursday July 9 14:45:28 2020 Page 3

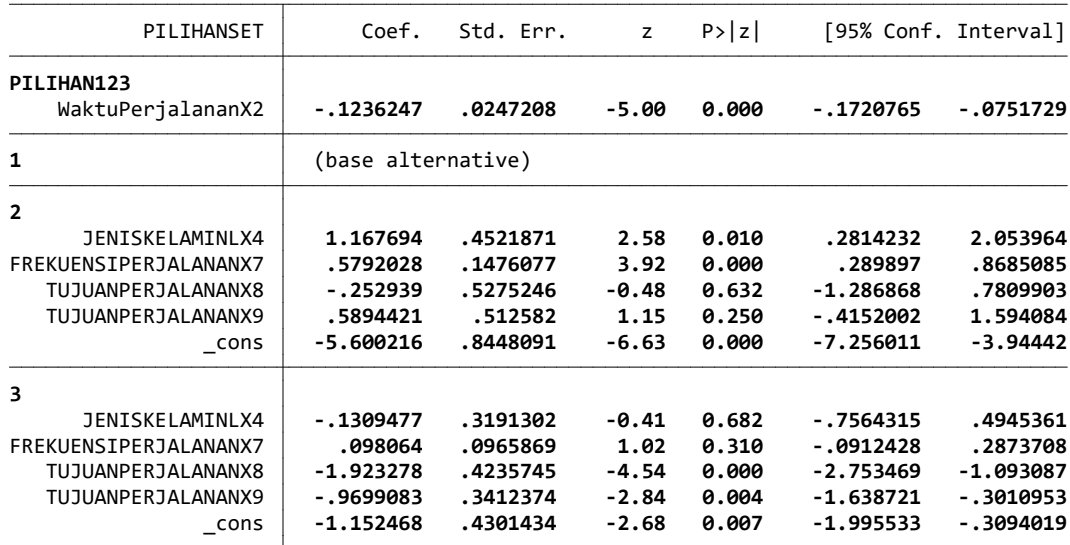

6 . margins

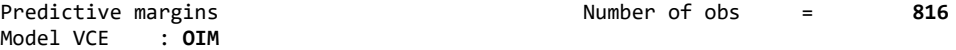

Expression : Pr(PILIHAN123|1 selected), predict()

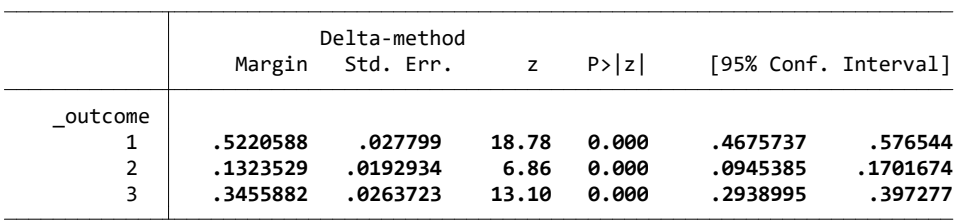

7 . save "E:\TUGAS ALAM PASCA UNHAS\SEMESTER 4\TESIS ALAMLITTA\TESIS MUH. NURALAMZAH LITTA\HASIL KUESIONER\DATA ALAM > LITTA\FIX\SET DATA BARU (06-07-2020)\b. SET DATA BARU NEW PORT\6. SET DATA NEW PORT JENIS PENDIDIKAN TERAKHIR ( > SMA KEBAWAH).dta"

file E:\TUGAS ALAM PASCA UNHAS\SEMESTER 4\TESIS ALAMLITTA\TESIS MUH. NURALAMZAH LITTA\HASIL KUESIONER\DATA ALAM LI > TTA\FIX\SET DATA BARU (06-07-2020)\b. SET DATA BARU NEW PORT\6. SET DATA NEW PORT JENIS PENDIDIKAN TERAKHIR (SMA > KEBAWAH).dta saved

8 .

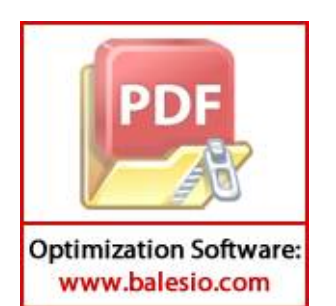

**LAMPIRAN VI** 

# **(HASIL RUNNING** *STATA 16* **BERDASARKAN JENIS PENDIDIKAN TERAKHIR (DIPLOMA KEATAS ) PADA RUTE** *NEW PORT* **)**

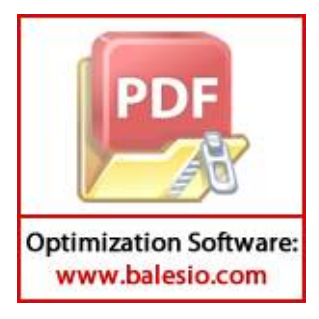

 $\frac{1}{(R)}$   $\frac{1}{(R)}$   $\frac{1}{(R)}$   $\frac{1}{(R)}$   $\frac{1}{(R)}$   $\frac{1}{(R)}$  $\sqrt{2}$  /  $\sqrt{2}$  /  $\sqrt{2}$  \_\_\_/ / /\_\_\_/ / /\_\_\_/ Statistics/Data Analysis

 User: ALAM Project: SET DATA JENIS PENDIDIKAN (DIPLOMA KEATAS)

\_\_\_ \_\_\_ \_\_\_ \_\_\_ \_\_\_ \_\_\_ (R) /\_\_ / \_\_\_\_/ / \_\_\_\_/ Statistics/Data Analysis Downloadly.ir<br>MP - Parallel Edition College Stati

16.0 Copyright 1985-2019 StataCorp LLC<br>StataCorp College Station, Texas 77845 USA 800-STATA-PC http://www.stata.com 979-696-4600 stata@stata.com 979-696-4601 (fax)

Single-user 2-core Stata network license expires 20 Aug 2022: Serial number: 501609213901 Licensed to: DOWNLOADLY.IR 085227746673 WwW.DownLoadLy.iR 085227746673

Notes:

- 1. Unicode is supported; see help unicode advice.
- 2. More than 2 billion observations are allowed; see help obs advice.
- 3. Maximum number of variables is set to 5000; see help set maxvar.
- 1 . import excel "E:\TUGAS ALAM PASCA UNHAS\SEMESTER 4\TESIS ALAMLITTA\TESIS MUH. NURALAMZAH LITTA\HASIL KUESIONER\D > ATA ALAM LITTA\FIX\SET DATA BARU (06-07-2020)\b. SET DATA BARU NEW PORT\SET DATA BARU NEW PORT.xlsx", sheet("SET > DIPLOMA KEATAS") firstrow (21 vars, 5,109 obs)
- 2 . cmset IDCASE PILIHAN123

 caseid variable: IDCASE alternatives variable: PILIHAN123

3 . recast int JENISKELAMINLX4 JENISKELAMINPX5 USIAX6 FREKUENSIPERJALANANX7 TUJUANPERJALANANX8 TUJUANPERJALANANX9 TU > JUANPERJALANANX10 JENISPEKERJAANX11 JENISPEKERJAANX12 PENDIDIKANTERAKHIRX13 JLHPENDAPATANX14 TarifX1 WaktuPerjal

> ananX2 FrekuensiPerjalananX3 PILIHAN123 PILIHANMODA PILIHANSET

4 . cmclogit PILIHANSET TarifX1 WaktuPerjalananX2 FrekuensiPerjalananX3, casevars(JENISKELAMINLX4 JENISKELAMINPX5 US > IAX6 FREKUENSIPERJALANANX7 TUJUANPERJALANANX8 TUJUANPERJALANANX9 TUJUANPERJALANANX10 JENISPEKERJAANX11 JENISPEK > ERJAANX12 PENDIDIKANTERAKHIRX13 JLHPENDAPATANX14) note: TUJUANPERJALANANX10 omitted because of collinearity note: JENISPEKERJAANX12 omitted because of collinearity note: JENISKELAMINPX5 omitted because of collinearity

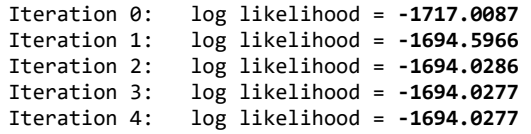

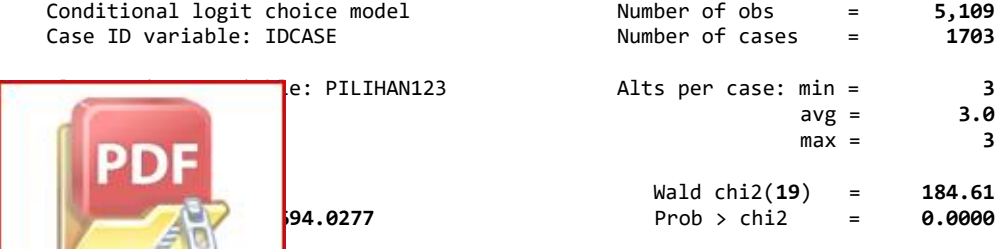

**Optimization Software:** www.balesio.com

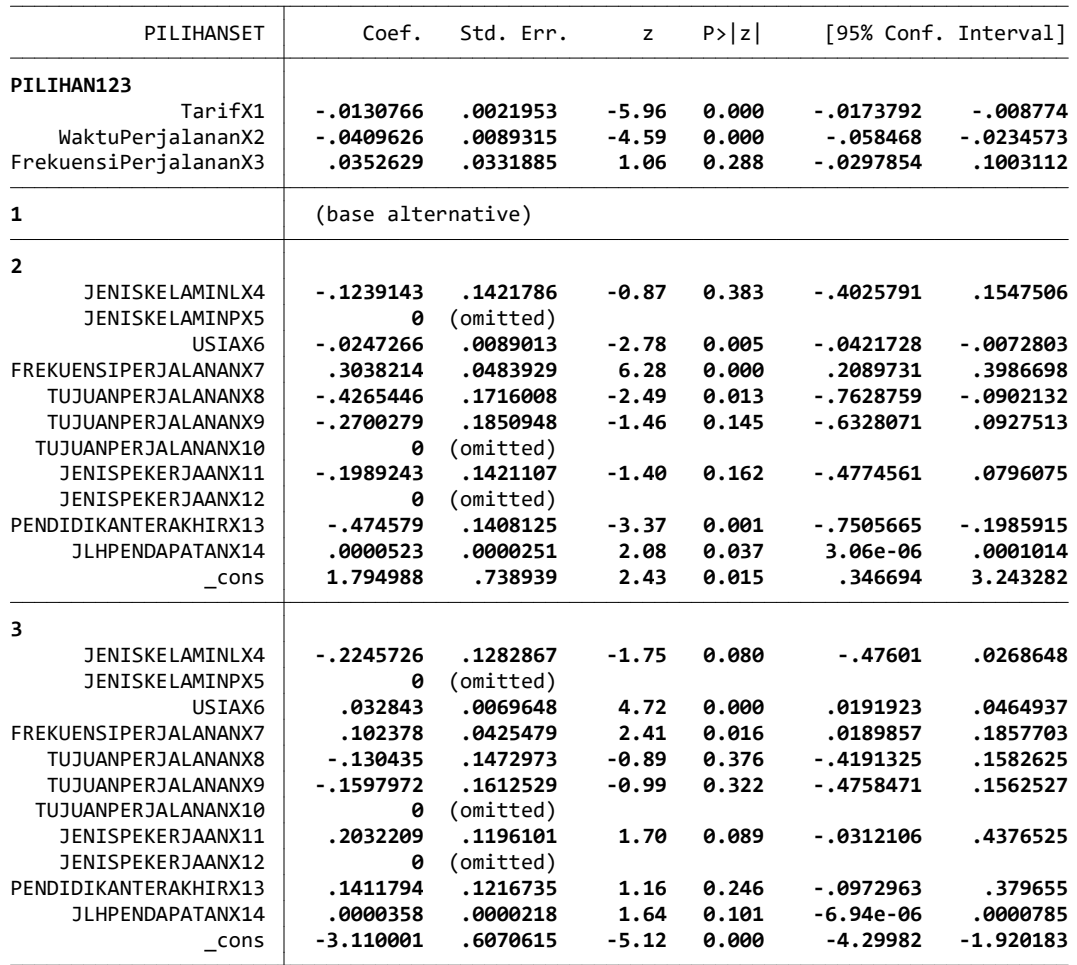

5 . cmclogit PILIHANSET TarifX1 WaktuPerjalananX2, casevars(USIAX6 FREKUENSIPERJALANANX7 PENDIDIKANTERAKHIRX13 JLHPE > NDAPATANX14)

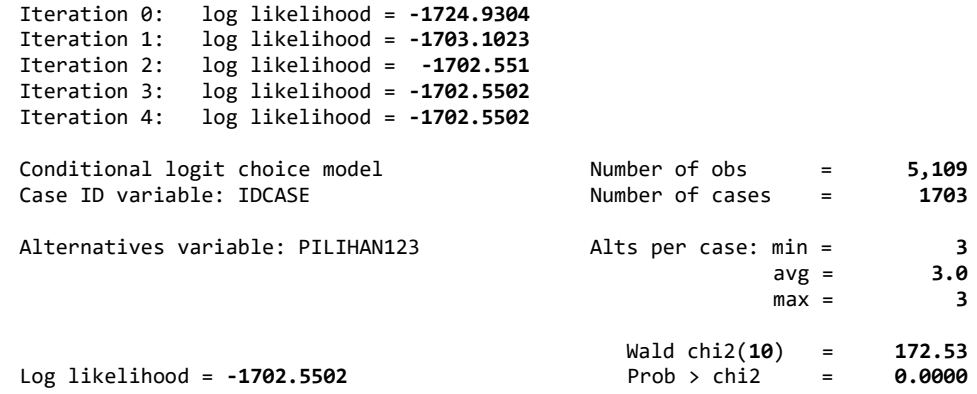

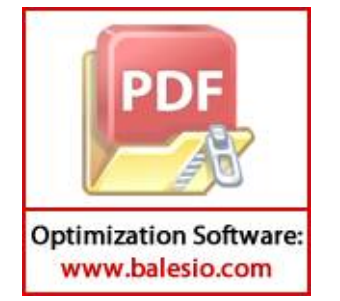

#### SET DATA Thursday July 9 14:48:52 2020 Page 3

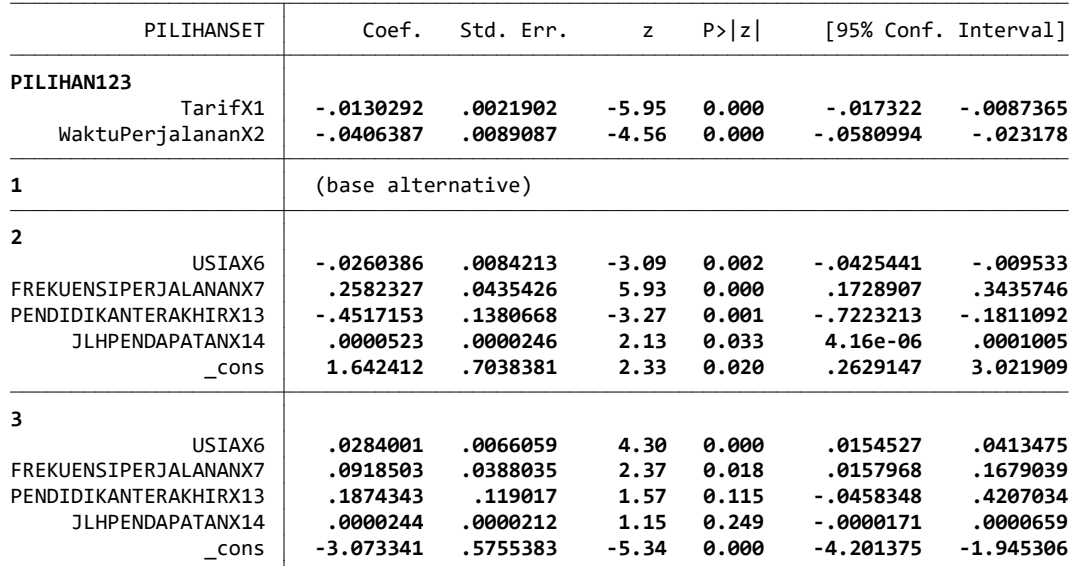

6 . margins

Predictive margins  $\blacksquare$  Number of obs = 5,109

Model VCE : OIM

Expression : Pr(PILIHAN123|1 selected), predict()

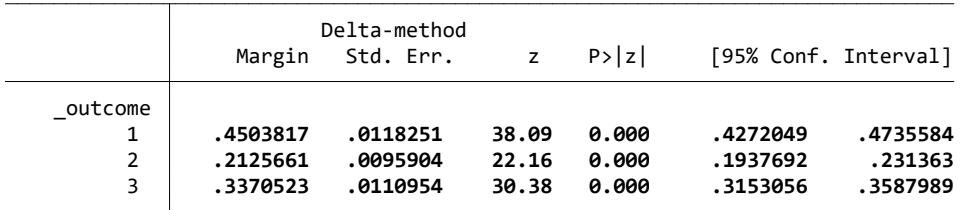

7 . save "E:\TUGAS ALAM PASCA UNHAS\SEMESTER 4\TESIS ALAMLITTA\TESIS MUH. NURALAMZAH LITTA\HASIL KUESIONER\DATA ALAM > LITTA\FIX\SET DATA BARU (06-07-2020)\b. SET DATA BARU NEW PORT\7. SET DATA NEW PORT JENIS PENDIDIKAN TERAKHIR ( > DIPLOMA KEATAS).dta"

file E:\TUGAS ALAM PASCA UNHAS\SEMESTER 4\TESIS ALAMLITTA\TESIS MUH. NURALAMZAH LITTA\HASIL KUESIONER\DATA ALAM LI > TTA\FIX\SET DATA BARU (06-07-2020)\b. SET DATA BARU NEW PORT\7. SET DATA NEW PORT JENIS PENDIDIKAN TERAKHIR (DIP > LOMA KEATAS).dta saved

8 .

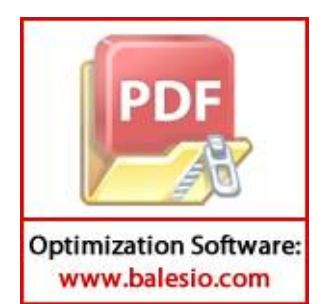

**LAMPIRAN VII** 

# **(HASIL RUNNING** *STATA 16* **BERDASARKAN JENIS PEKERJAAN PEGAWAI NEGERI PADA RUTE GRAHA PENA )**

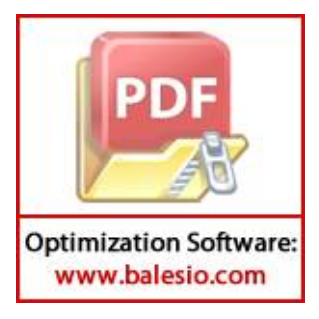

 $\frac{1}{(R)}$   $\frac{1}{(R)}$   $\frac{1}{(R)}$   $\frac{1}{(R)}$   $\frac{1}{(R)}$   $\frac{1}{(R)}$  $\sqrt{2}$  /  $\sqrt{2}$  /  $\sqrt{2}$  \_\_\_/ / /\_\_\_/ / /\_\_\_/ Statistics/Data Analysis

 User: ALAM Project: SET DATA PEGAWAI NEGERI

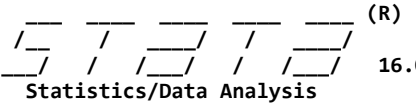

0 Copyright 1985-2019 StataCorp LLC StataCorp Downloadly.ir<br>MP - Parallel Edition College Station College Station, Texas 77845 USA 800-STATA-PC http://www.stata.com 979-696-4600 stata@stata.com 979-696-4601 (fax)

Single-user 2-core Stata network license expires 20 Aug 2022: Serial number: 501609213901 Licensed to: DOWNLOADLY.IR 085227746673 WwW.DownLoadLy.iR 085227746673

Notes:

- 1. Unicode is supported; see help unicode advice.
- 2. More than 2 billion observations are allowed; see help obs advice.
- 3. Maximum number of variables is set to 5000; see help set maxvar.
- 1 . import excel "E:\TUGAS ALAM PASCA UNHAS\SEMESTER 4\TESIS ALAMLITTA\TESIS MUH. NURALAMZAH LITTA\HASIL KUESIONER\D > ATA ALAM LITTA\FIX\SET DATA BARU (06-07-2020)\a. SET DATA BARU GRAHA PENA\SET DATA BARU GRAHA PENA.xlsx", sheet( > "SET JP (P. NEGRI)") firstrow (20 vars, 2,085 obs)
- 2 . cmset IDCASE PILIHAN123

 caseid variable: IDCASE alternatives variable: PILIHAN123

- 3 . recast int JENISKELAMINLX4 JENISKELAMINPX5 USIAX6 FREKUENSIPERJALANANX7 TUJUANPERJALANANX8 TUJUANPERJALANANX9 TU > JUANPERJALANANX10 PENDIDIKANTERAKHIRX11 PENDIDIKANTERAKHIRX12 JLHPENDAPATANX13 TarifX1 WaktuPerjalananX2 Frekuen
	- > siPerjalananX3 PILIHAN123 PILIHANMODA PILIHANSET
- 4 . cmclogit PILIHANSET TarifX1 WaktuPerjalananX2 FrekuensiPerjalananX3, casevars(JENISKELAMINLX4 JENISKELAMINPX5 US > IAX6 FREKUENSIPERJALANANX7 TUJUANPERJALANANX8 TUJUANPERJALANANX9 TUJUANPERJALANANX10 PENDIDIKANTERAKHIRX11 PENDI > DIKANTERAKHIRX12 JLHPENDAPATANX13) note: TUJUANPERJALANANX10 omitted because of collinearity note: PENDIDIKANTERAKHIRX12 omitted because of collinearity
	- note: JENISKELAMINPX5 omitted because of collinearity

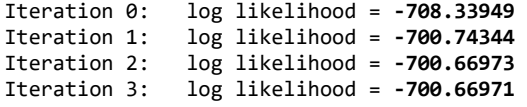

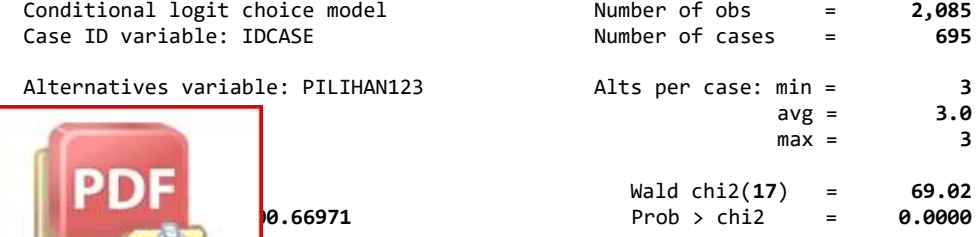

**Optimization Software:** www.balesio.com

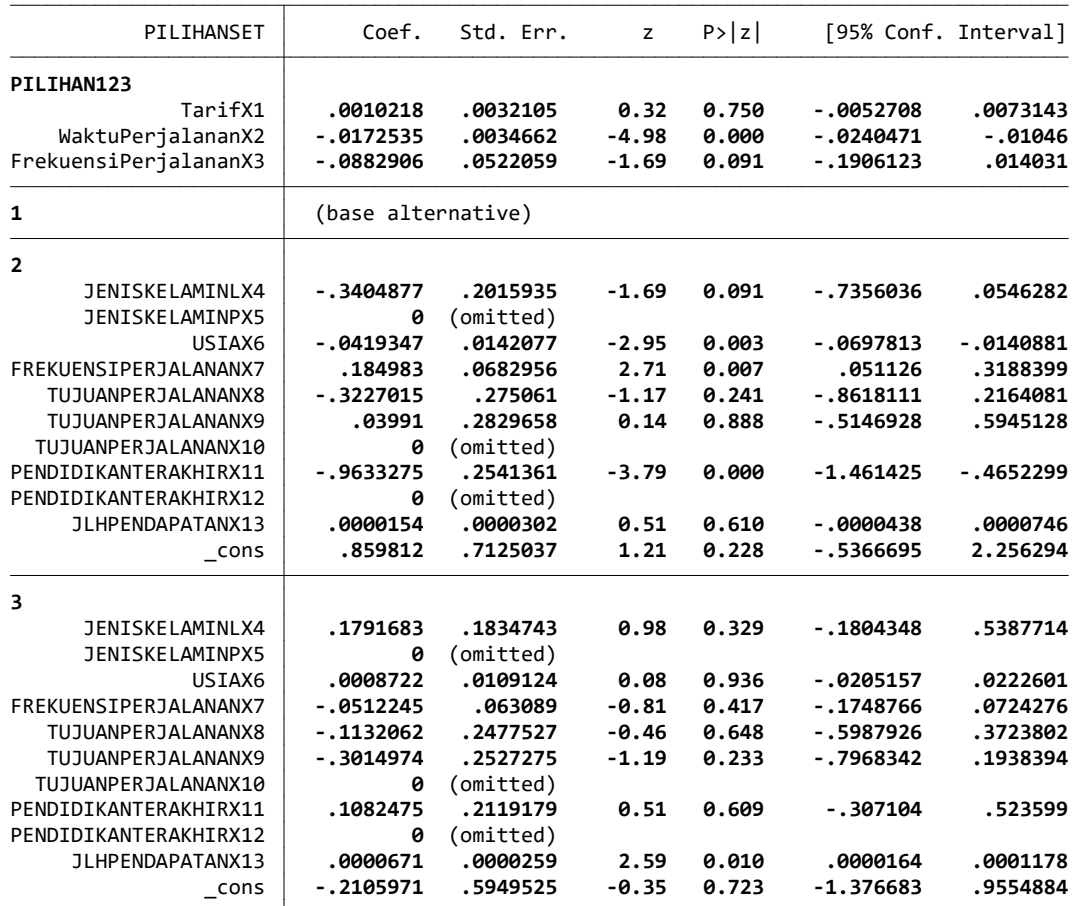

5 . cmclogit PILIHANSET WaktuPerjalananX2, casevars(USIAX6 FREKUENSIPERJALANANX7 PENDIDIKANTERAKHIRX11 JLHPENDAPATAN > X13)

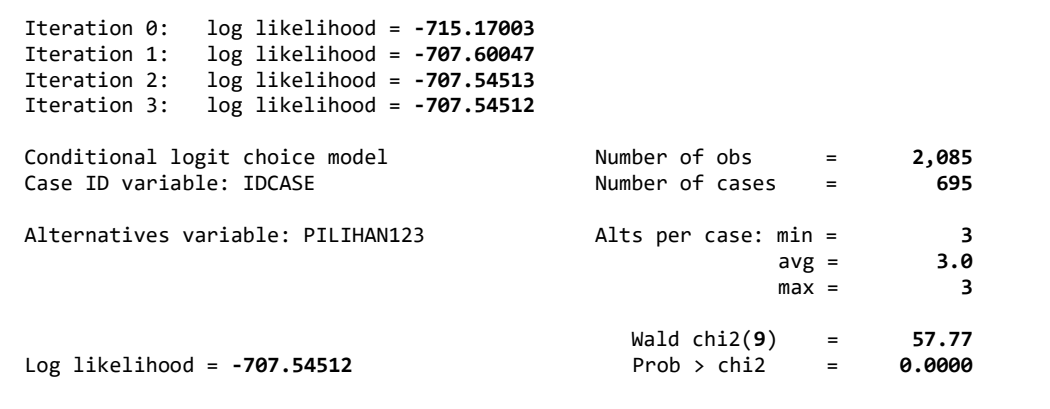

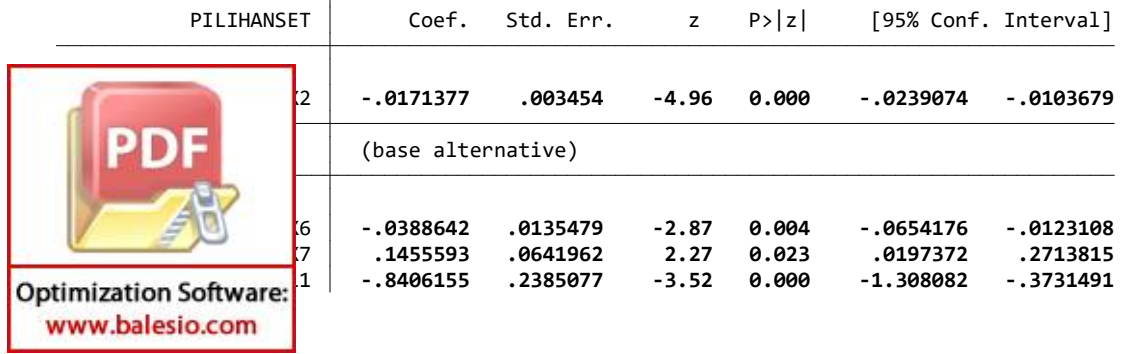

SET DATA Wednesday July 8 23:52:59 2020 Page 3

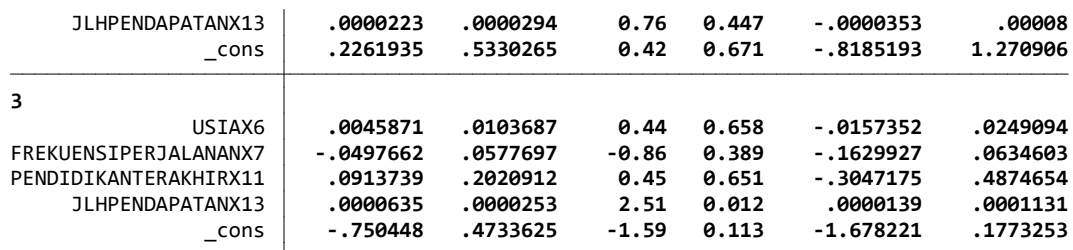

6 . margins

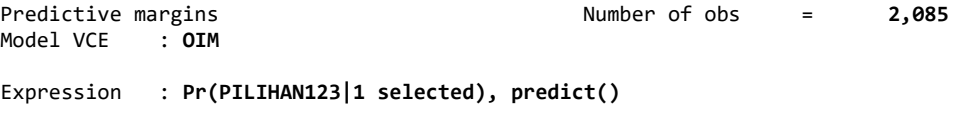

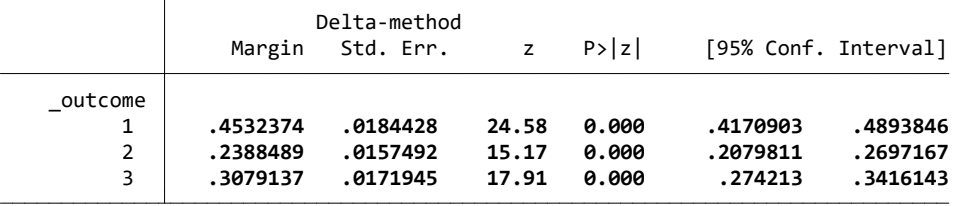

7 .

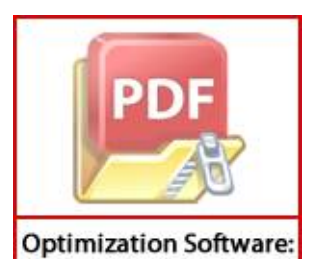

www.balesio.com

**LAMPIRAN VIII**

## **(HASIL RUNNING** *STATA 16* **BERDASARKAN JENIS PEKERJAAN PEGAWAI SWASTA PADA RUTE GRAHA PENA )**

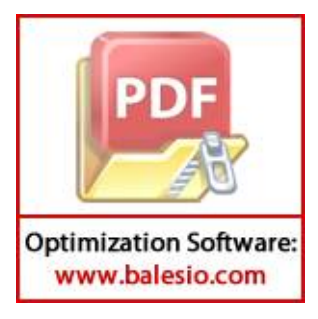

 $\frac{1}{(R)}$   $\frac{1}{(R)}$   $\frac{1}{(R)}$   $\frac{1}{(R)}$   $\frac{1}{(R)}$   $\frac{1}{(R)}$  $\sqrt{2}$  /  $\sqrt{2}$  /  $\sqrt{2}$  \_\_\_/ / /\_\_\_/ / /\_\_\_/ Statistics/Data Analysis

 User: ALAM Project: SET DATA PEGAWAI SWASTA

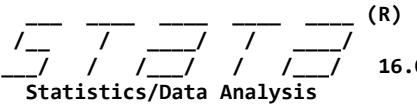

0 Copyright 1985-2019 StataCorp LLC StataCorp Downloadly.ir<br>MP - Parallel Edition College Station College Station, Texas 77845 USA 800-STATA-PC http://www.stata.com 979-696-4600 stata@stata.com 979-696-4601 (fax)

Single-user 2-core Stata network license expires 20 Aug 2022: Serial number: 501609213901 Licensed to: DOWNLOADLY.IR 085227746673 WwW.DownLoadLy.iR 085227746673

Notes:

- 1. Unicode is supported; see help unicode advice.
- 2. More than 2 billion observations are allowed; see help obs advice.
- 3. Maximum number of variables is set to 5000; see help set maxvar.
- 1 . import excel "E:\TUGAS ALAM PASCA UNHAS\SEMESTER 4\TESIS ALAMLITTA\TESIS MUH. NURALAMZAH LITTA\HASIL KUESIONER\D > ATA ALAM LITTA\FIX\SET DATA BARU (06-07-2020)\a. SET DATA BARU GRAHA PENA\SET DATA BARU GRAHA PENA.xlsx", sheet( > "SET JP (P.SWASTA)") firstrow (20 vars, 3,894 obs)
- 2 . cmset IDCASE PILIHAN123

 caseid variable: IDCASE alternatives variable: PILIHAN123

3 . recast int JENISKELAMINLX4 JENISKELAMINPX5 USIAX6 FREKUENSIPERJALANANX7 TUJUANPERJALANANX8 TUJUANPERJALANANX9 TU > JUANPERJALANANX10 PENDIDIKANTERAKHIRX11 PENDIDIKANTERAKHIRX12 JLHPENDAPATANX13 TarifX1 WaktuPerjalananX2 Frekuen

- > siPerjalananX3 PILIHAN123 PILIHANMODA PILIHANSET
- 4 . cmclogit PILIHANSET TarifX1 WaktuPerjalananX2 FrekuensiPerjalananX3, casevars(JENISKELAMINLX4 JENISKELAMINPX5 US > IAX6 FREKUENSIPERJALANANX7 TUJUANPERJALANANX8 TUJUANPERJALANANX9 TUJUANPERJALANANX10 PENDIDIKANTERAKHIRX11 PENDI > DIKANTERAKHIRX12 JLHPENDAPATANX13) note: TUJUANPERJALANANX10 omitted because of collinearity note: PENDIDIKANTERAKHIRX12 omitted because of collinearity
	- note: JENISKELAMINPX5 omitted because of collinearity

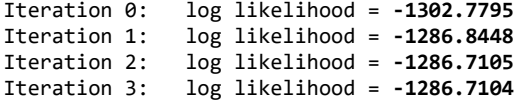

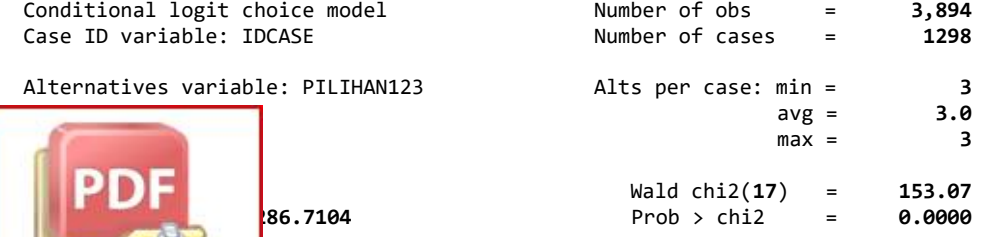

**Optimization Software:** www.balesio.com

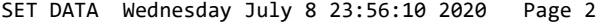

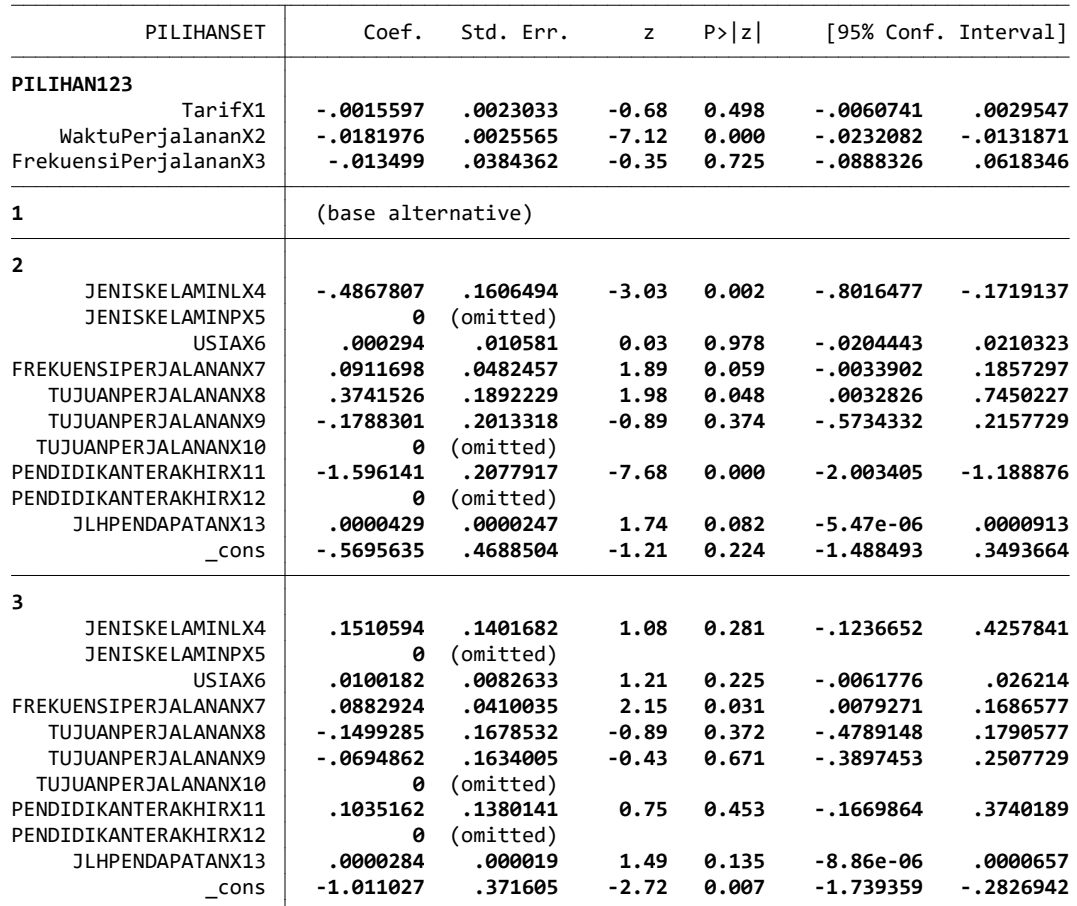

5 . cmclogit PILIHANSET WaktuPerjalananX2, casevars(JENISKELAMINLX4 FREKUENSIPERJALANANX7 TUJUANPERJALANANX8 PENDIDI > KANTERAKHIRX11)

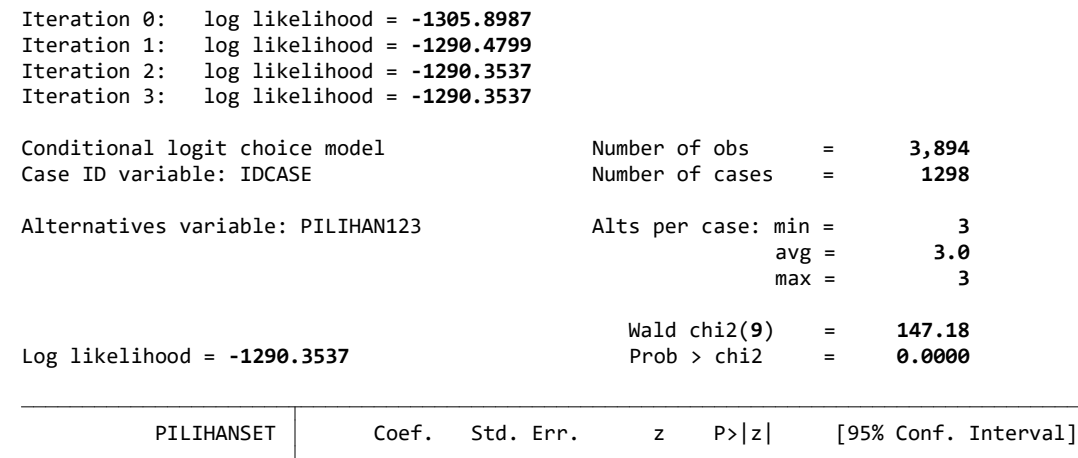

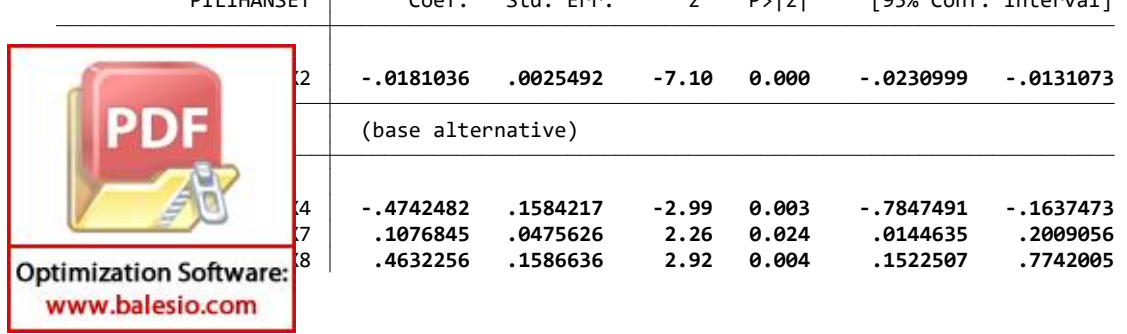

SET DATA Wednesday July 8 23:56:10 2020 Page 3

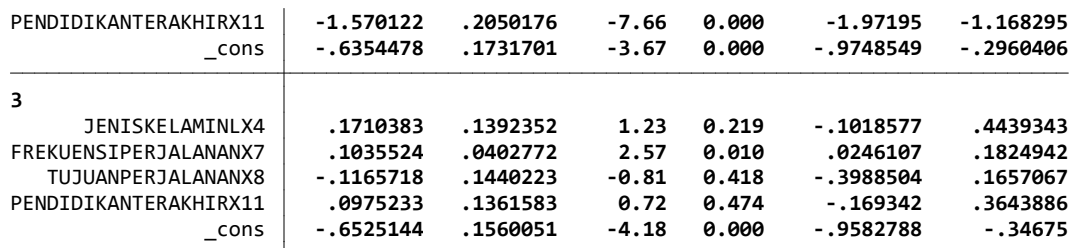

6 . margins

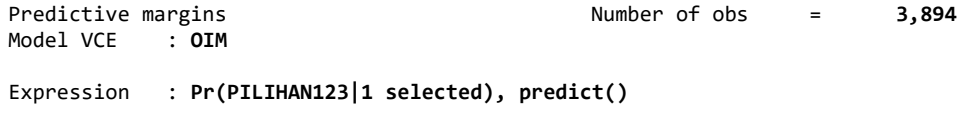

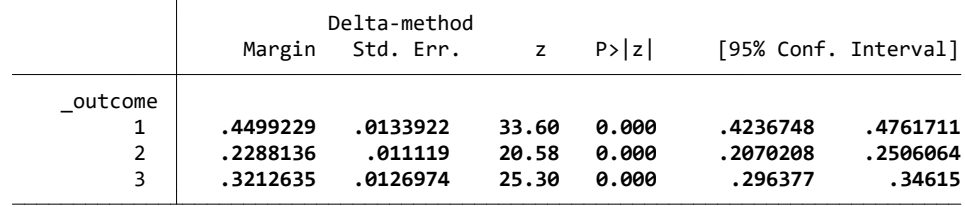

7 .

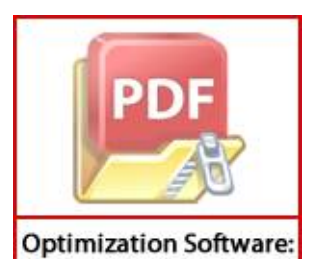

www.balesio.com

**LAMPIRAN IX**

# **(HASIL RUNNING** *STATA 16* **BERDASARKAN JENIS PENDIDIKAN TERAKHIR (SMA KEBAWAH ) PADA RUTE GRAHA PENA )**

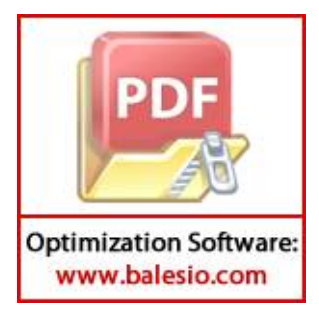

 $\frac{1}{(R)}$   $\frac{1}{(R)}$   $\frac{1}{(R)}$   $\frac{1}{(R)}$   $\frac{1}{(R)}$   $\frac{1}{(R)}$  $\sqrt{2}$  /  $\sqrt{2}$  /  $\sqrt{2}$  \_\_\_/ / /\_\_\_/ / /\_\_\_/ Statistics/Data Analysis

 User: ALAM Project: SET DATA PENDIDIKAN (SMA KEBAWAH)

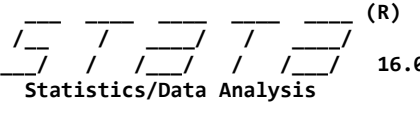

0 Copyright 1985-2019 StataCorp LLC StataCorp Downloadly.ir<br>MP - Parallel Edition College Station College Station, Texas 77845 USA 800-STATA-PC http://www.stata.com 979-696-4600 stata@stata.com 979-696-4601 (fax)

Single-user 2-core Stata network license expires 20 Aug 2022: Serial number: 501609213901 Licensed to: DOWNLOADLY.IR 085227746673 WwW.DownLoadLy.iR 085227746673

Notes:

- 1. Unicode is supported; see help unicode advice.
- 2. More than 2 billion observations are allowed; see help obs advice.
- 3. Maximum number of variables is set to 5000; see help set maxvar.
- 1 . import excel "E:\TUGAS ALAM PASCA UNHAS\SEMESTER 4\TESIS ALAMLITTA\TESIS MUH. NURALAMZAH LITTA\HASIL KUESIONER\D > ATA ALAM LITTA\FIX\SET DATA BARU (06-07-2020)\a. SET DATA BARU GRAHA PENA\SET DATA BARU GRAHA PENA.xlsx", sheet( > "SET SMA KEATAS") firstrow (20 vars, 1,995 obs)
- 2 . cmset IDCASE PILIHAN123

**Optimization Software:** www.balesio.com

 caseid variable: IDCASE alternatives variable: PILIHAN123

3 . recast int JENISKELAMINLX4 JENISKELAMINPX5 USIAX6 FREKUENSIPERJALANANX7 TUJUANPERJALANANX8 TUJUANPERJALANANX9 TU > JUANPERJALANANX10 JENISPEKERJAANX11 JENISPEKERJAANX12 JLHPENDAPATANX13 TarifX1 WaktuPerjalananX2 FrekuensiPerjal

- > ananX3 PILIHAN123 PILIHANMODA PILIHANSET
- 4 . cmclogit PILIHANSET TarifX1 WaktuPerjalananX2 FrekuensiPerjalananX3, casevars(JENISKELAMINLX4 JENISKELAMINPX5 US > IAX6 FREKUENSIPERJALANANX7 TUJUANPERJALANANX8 TUJUANPERJALANANX9 TUJUANPERJALANANX10 JENISPEKERJAANX11 JENISPEKE > RJAANX12 JLHPENDAPATANX13) note: TUJUANPERJALANANX10 omitted because of collinearity
	- note: JENISPEKERJAANX12 omitted because of collinearity note: JENISKELAMINPX5 omitted because of collinearity

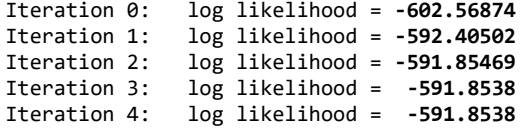

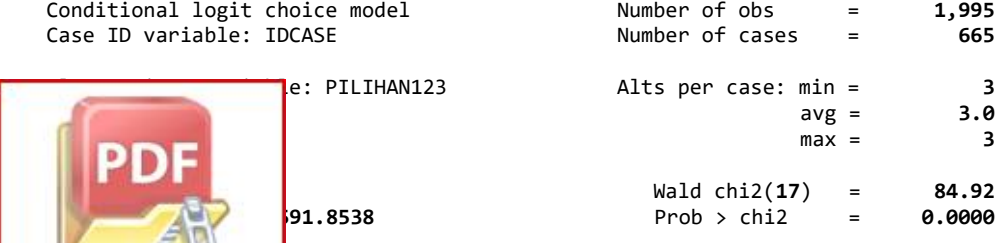

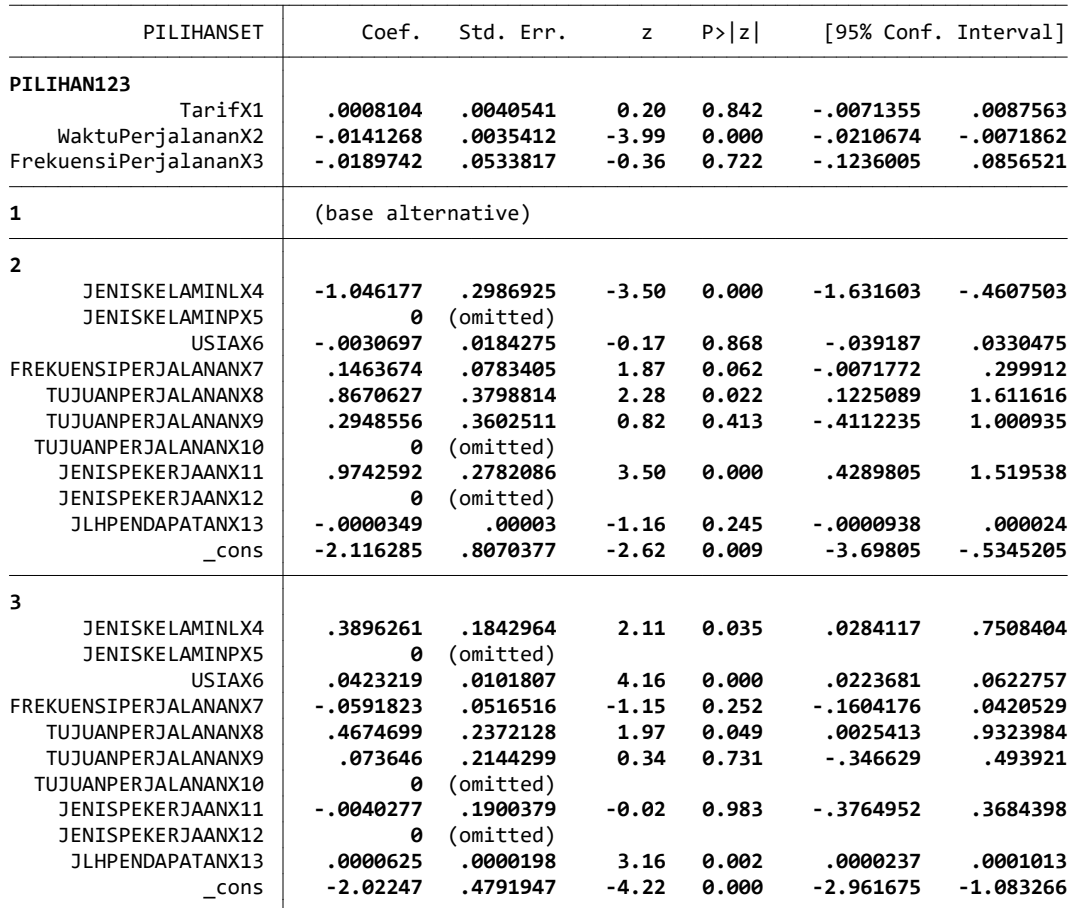

5 . cmclogit PILIHANSET WaktuPerjalananX2, casevars(JENISKELAMINLX4 USIAX6 TUJUANPERJALANANX8 JENISPEKERJAANX11 JLHP > ENDAPATANX13)

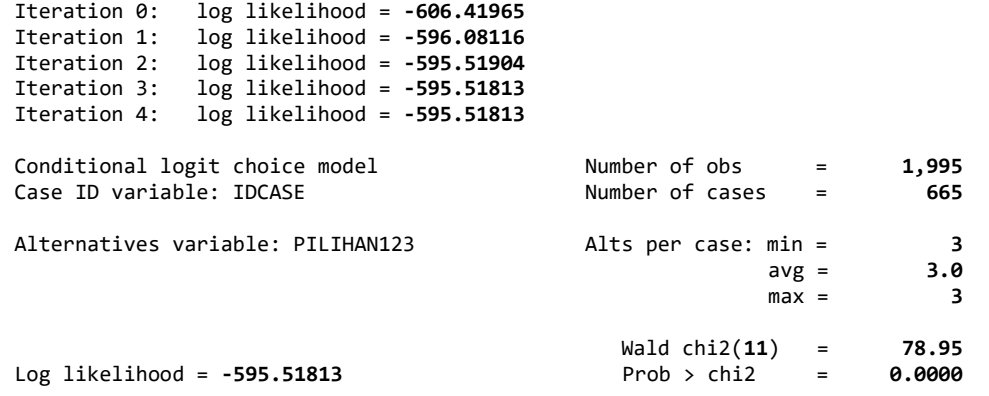

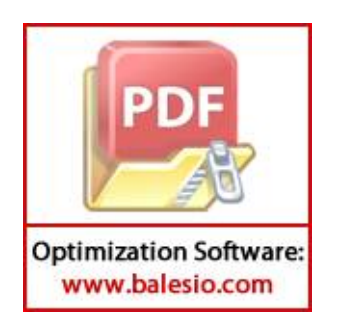

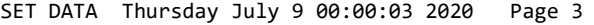

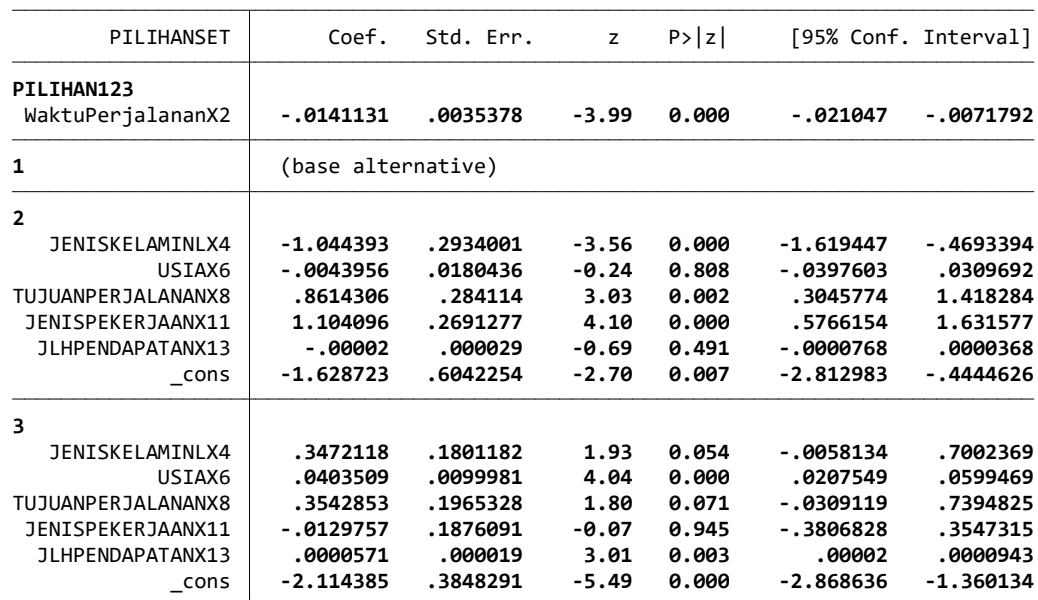

6 . margins

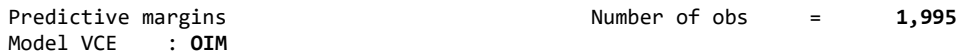

Expression : Pr(PILIHAN123|1 selected), predict()

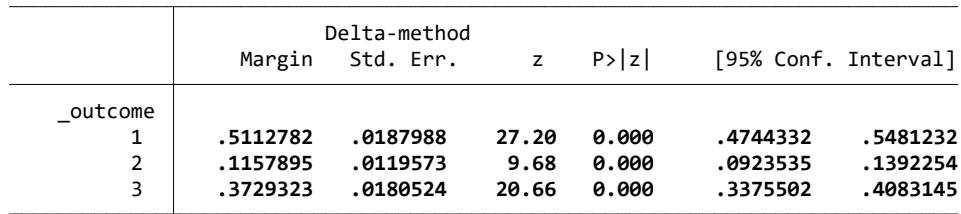

7 .

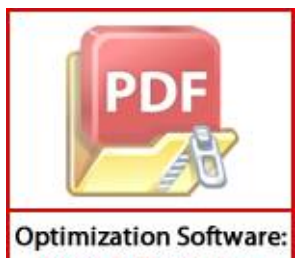

www.balesio.com

**LAMPIRAN X** 

# **(HASIL RUNNING** *STATA 16* **BERDASARKAN JENIS PENDIDIKAN TERAKHIR (DIPLOMA KEATAS ) PADA RUTE GRAHA PENA )**

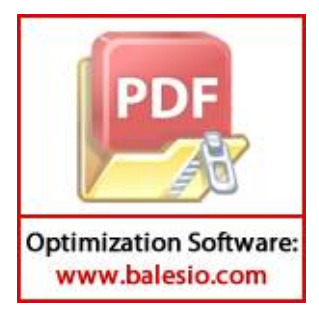

 $\frac{1}{(R)}$   $\frac{1}{(R)}$   $\frac{1}{(R)}$   $\frac{1}{(R)}$   $\frac{1}{(R)}$   $\frac{1}{(R)}$  $\sqrt{2}$  /  $\sqrt{2}$  /  $\sqrt{2}$  \_\_\_/ / /\_\_\_/ / /\_\_\_/ Statistics/Data Analysis

 User: ALAM Project: SET DATA PENDIDIKAN (DIPLOMA KEATAS)

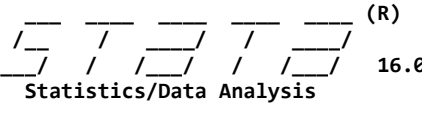

\_\_\_/ / /\_\_\_/ / /\_\_\_/ 16.0 Copyright 1985-2019 StataCorp LLC StataCorp Downloadly.ir<br>MP - Parallel Edition College Station College Station, Texas 77845 USA 800-STATA-PC http://www.stata.com 979-696-4600 stata@stata.com 979-696-4601 (fax)

Single-user 2-core Stata network license expires 20 Aug 2022: Serial number: 501609213901 Licensed to: DOWNLOADLY.IR 085227746673 WwW.DownLoadLy.iR 085227746673

Notes:

- 1. Unicode is supported; see help unicode advice.
- 2. More than 2 billion observations are allowed; see help obs advice.
- 3. Maximum number of variables is set to 5000; see help set maxvar.
- 1 . import excel "E:\TUGAS ALAM PASCA UNHAS\SEMESTER 4\TESIS ALAMLITTA\TESIS MUH. NURALAMZAH LITTA\HASIL KUESIONER\D > ATA ALAM LITTA\FIX\SET DATA BARU (06-07-2020)\a. SET DATA BARU GRAHA PENA\SET DATA BARU GRAHA PENA.xlsx", sheet( > "SET DIPLOMA KEATAS") firstrow (20 vars, 3,984 obs)
- 2 . cmset IDCASE PILIHAN123

 caseid variable: IDCASE alternatives variable: PILIHAN123

3 . recast int JENISKELAMINLX4 JENISKELAMINPX5 USIAX6 FREKUENSIPERJALANANX7 TUJUANPERJALANANX8 TUJUANPERJALANANX9 TU > JUANPERJALANANX10 JENISPEKERJAANX11 JENISPEKERJAANX12 JLHPENDAPATANX13 TarifX1 WaktuPerjalananX2 FrekuensiPerjal

- > ananX3 PILIHAN123 PILIHANMODA PILIHANSET
- 4 . cmclogit PILIHANSET TarifX1 WaktuPerjalananX2 FrekuensiPerjalananX3, casevars(JENISKELAMINLX4 JENISKELAMINPX5 US > IAX6 FREKUENSIPERJALANANX7 TUJUANPERJALANANX8 TUJUANPERJALANANX9 TUJUANPERJALANANX10 JENISPEKERJAANX11 JENISPEKE > RJAANX12 JLHPENDAPATANX13) note: TUJUANPERJALANANX10 omitted because of collinearity note: JENISPEKERJAANX12 omitted because of collinearity
	- note: JENISKELAMINPX5 omitted because of collinearity

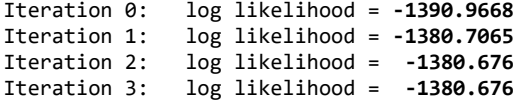

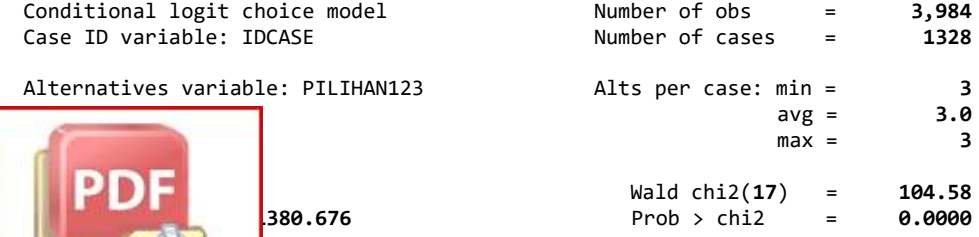

**Optimization Software:** www.balesio.com

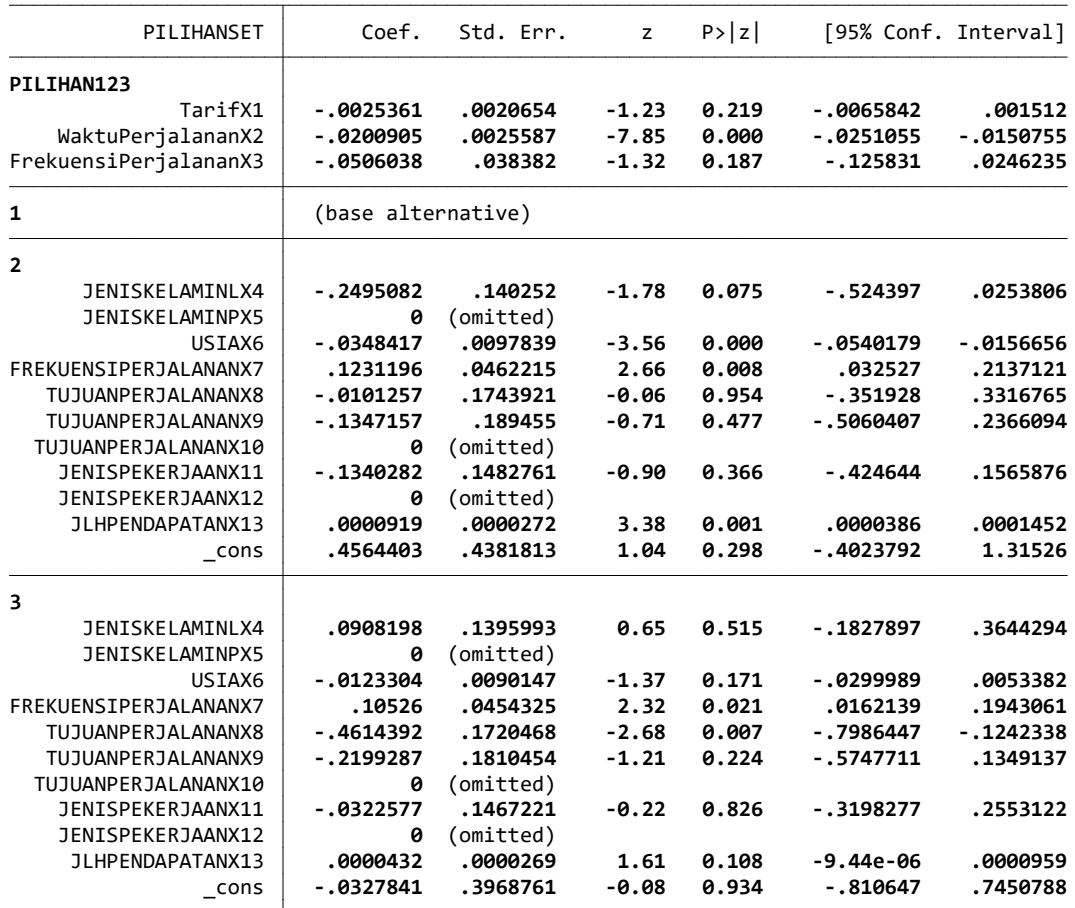

5 . cmclogit PILIHANSET WaktuPerjalananX2, casevars(USIAX6 FREKUENSIPERJALANANX7 TUJUANPERJALANANX8 JLHPENDAPATANX13 > )

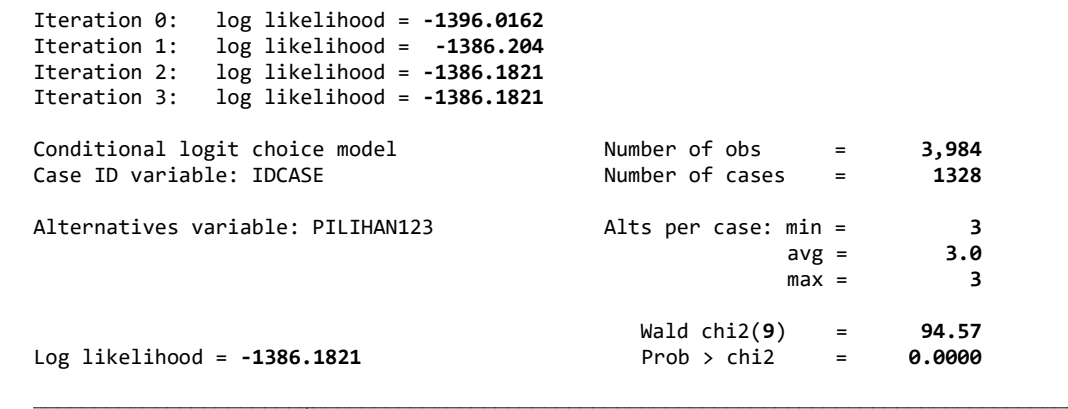

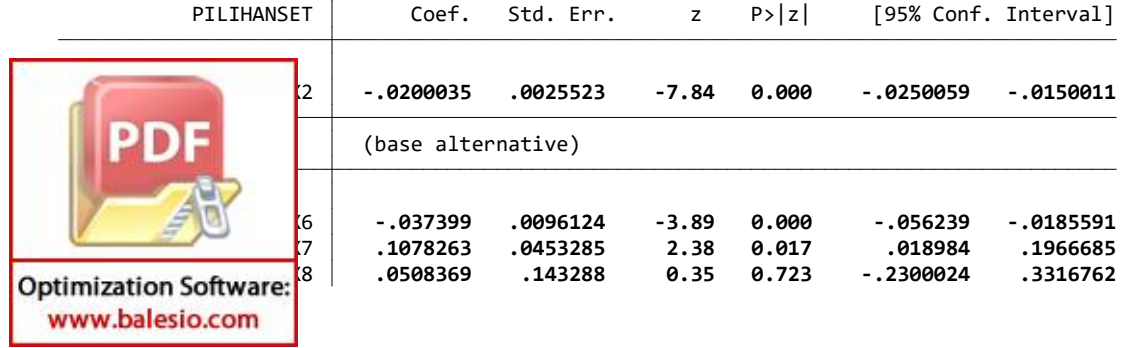

SET DATA Thursday July 9 00:03:40 2020 Page 3

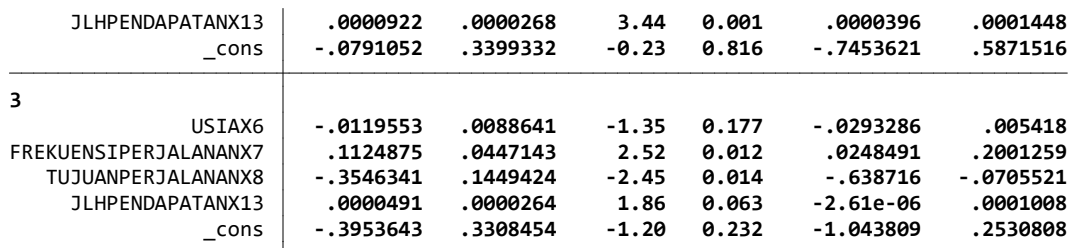

6 . margins

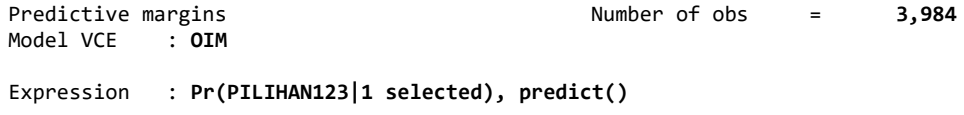

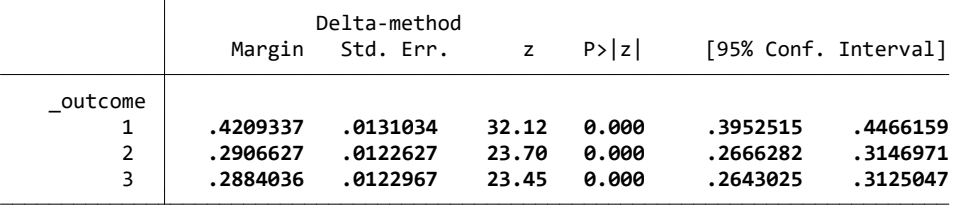

7 .

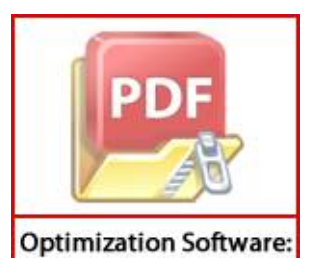

www.balesio.com